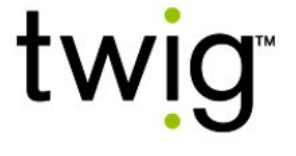

# TWIG Konfigurationsanleitung

Publikationsnummer: YZ6501-18-DE

```
Für TLP54EU Geräte:
    • TWIG Neo
Für TLP53EU Geräte:
    • TWIG One
    • TWIG One Ex
Für TLP52EU Geräte:
    • TWIG Neo
Für TLP51EU Geräte:
    • TWIG One
    • TWIG One Ex
Für TLP50EU Geräte:
    • TWIG One
    • TWIG One Ex
Für TUP93EU-Geräte:
    • TWIG SOSCard
Für TUP92EU-Geräte:
    • TWIG Protector Pro Ex
    • TWIG Protector Ex
    • TWIG Protector Pro
    • TWIG Protector 
    • TWIG Protector EasyS
Für TUP91EU-Geräte:
    • TWIG Embody 
Kompatibel mit:
    • TWIG Configurator 
    • TWIG FirmwareLoader
    • TWIG Point Remote Configurator 
Für RG310-Geräte:
    • TWIG Bracer 
Für RG170-Geräte:
    • TWIG Bracer 
Kompatibel mit:
```
• TWIG Point Remote Configurator

Für TUP90EU-Geräte:

- TWIG Protector Pro 3G and 2G
- TWIG Protector 3G
- TWIG Protector Easy S and P 3G
- TWIG Sure

#### Kompatibel mit:

- TWIG Configurator
- TWIG FirmwareLoader

Aufgrund unterschiedlicher Geräte-Modelle, Versionen und Releases gelten die in diesem Dokument beschriebenen Einstellungen nicht für alle Geräte. Generell werden nur die Einstellungen für das jeweils zu konfigurierende Gerät vom TWIG Configurator-Programm oder im TWIG Point Remote Configurator angezeigt.

TWIG Over-The-Air Protokolle sind generell abwärts kompatibel von TGP81EU zu TCP90EU zu TUP90EU zu TUP93EU zu TLP50EU zu TLP51EU zu TLP52EU zu TLP53EU zu TLP54EU. Für Details siehe TWIG Integrator Kit (TWIG MPTP Spezifikation und TWIG GPRS Protokoll Spezifikation).

Twig Com Ltd verfolgt eine allgemeine Richtlinie zur Abwärtskompatibilität, um die Investitionen der Kunden in die Systeme zu schützen. Twig Com Ltd behält sich jedoch das Recht vor, seine Produkte, Spezifikationen und Dokumentationen ohne vorherige Ankündigung zu ändern.

Alle informationen werden ohne Rechtsanspruch auf deren Gültigkeit zur Verfügung gestellt. Richtige Einstellungen sind für die Funktionalität und Leistung von TWIG-Geräten wesentlich und müssen vom Kunden-Administrator stets sorgfältig geprüft und getestet werden, um ein Risiko für Personen, deren Eigentum oder finanzielle Verluste zu vermeiden. Twig Com Ltd lehnt ausdrücklich jegliche direkten, indirekten oder Folgeschäden aufgrund von Geräteeinstellungen ab.

Bei Fragen wenden Sie sich bitte an den TWIG-Support:

[support@twigcom.com](mailto:support@twigcom.com) +358 40 510 5058 (9-15 GMT+2)

Twig Com Ltd Lairolantie 14 FIN-24910 Salo Finnland [www.twigcom.com](http://www.twigcom.com/)

TWIG ist eine eingetragene Marke der Twig Com Ltd. Andere hier angeführte Warenzeichen gehören den entsprechenden Eigentümern.

# Inhaltsverzeichnis

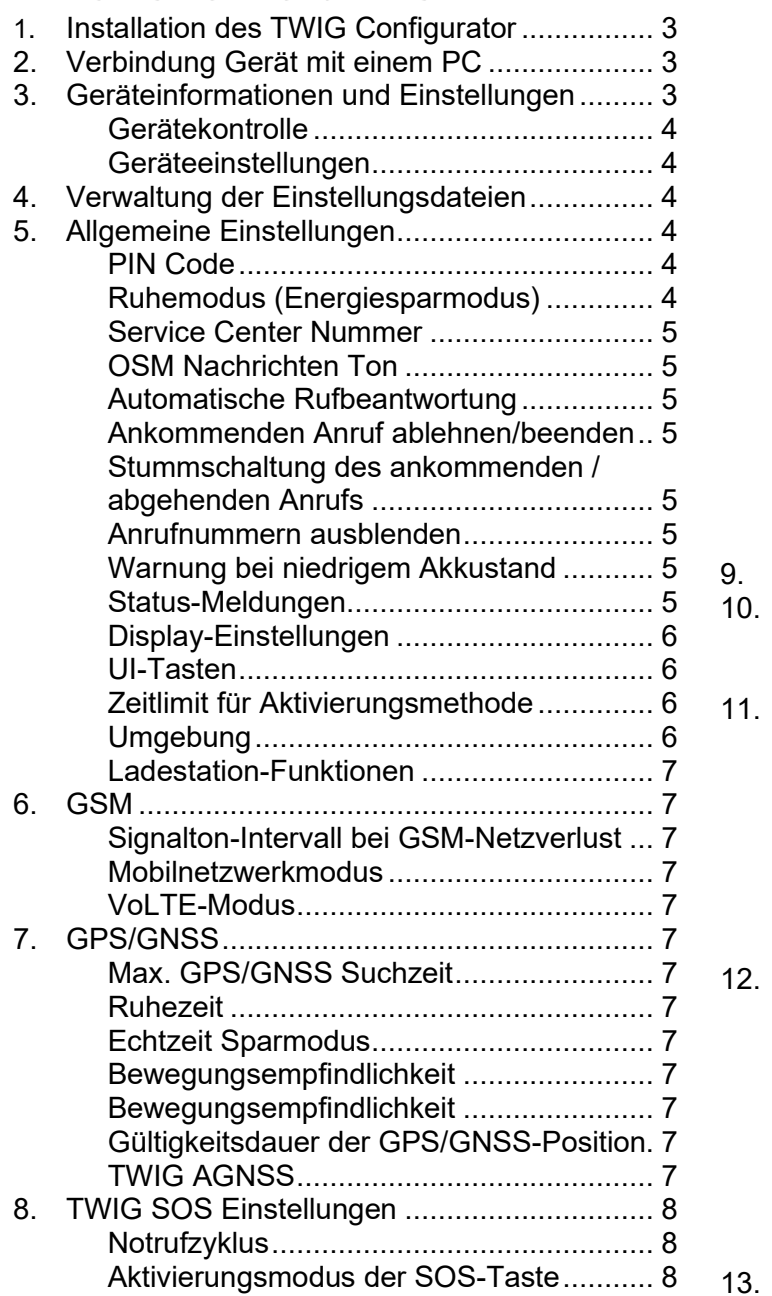

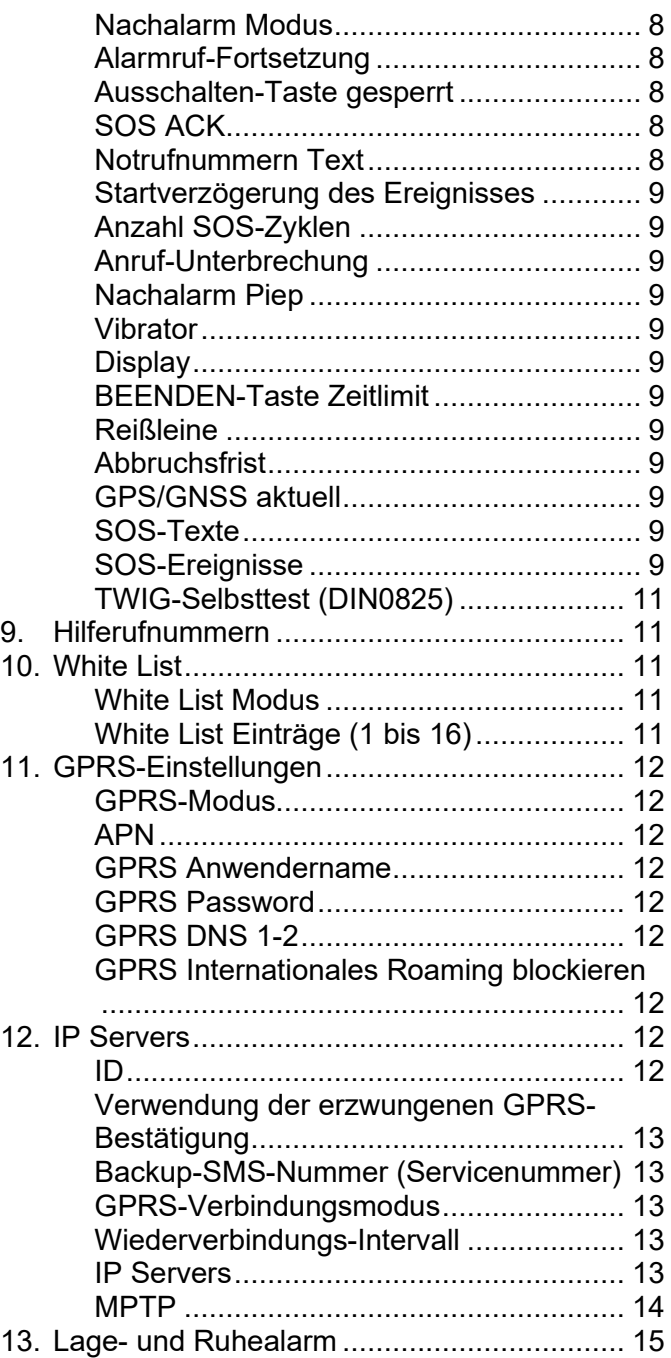

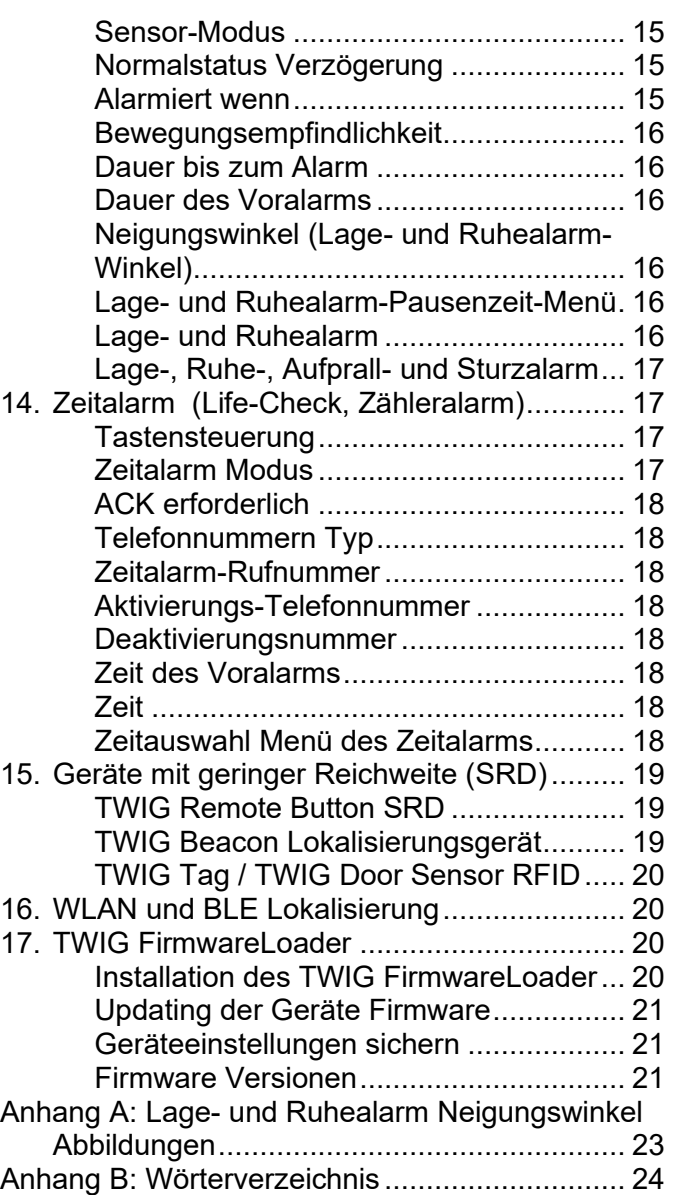

Konfigurationsanleitung YZ6501-18-DE Alle Rechte vorbehalten. © Twig Com Ltd. 2011-2022 2

# 1. Installation des TWIG Configurator

Laden Sie die letzte TWIG Configurator Setup-Datei (TWIG\_Configurator\_setup.exe) von der TWIG-Homepage [www.twigcom.com](https://twigcom.com/shop/product/twig-configurator-4795) herunter, und speichern Sie diese auf Ihrem PC. Das Programm wird durch Klick auf die .exe-Datei installiert.

#### Achtung!

- Achten Sie darauf, die richtige, Ihrem Gerätetyp entsprechende Version des TWIG Configurator und der TWIG Firmware auszuwählen. Den Gerätetyp (TLP54EU, TLP53EU, TLP52EU, TLP51EU, TLP50EU, TUP93EU, TUP92EU, TUP91EU, TUP90EU oder TCP90EU) Ihres Gerätes finden Sie auf der Rückseite des Geräts auf einem Typenschild.
- Die Einstellungen der unterschiedlichen Gerätetypen TLP54EU, TLP53EU, TLP52EU, TLP51EU, TLP50EU, TUP93EU, TUP92EU, TUP91EU, TUP90EU und TCP90EU sind NICHT untereinander kompatibel

Systemvoraussetzungen: Windows 10, Windows 8, Windows 7, Windows Vista oder Windows XP. USB-Port, TWIG USB-Mini-USB-Kabel und C-Adapter oder Programmierstation.

Bringen Sie den Aufsteckadapter am Gerät an und verbinden Sie das TWIG Gerät mithilfe eines USB- /Mini-USB-Kabel (ACU) mit dem PC. Optional kann auch eine Programmierstation mit eingelegtem TWIG Gerät mit dem PC verbunden werden. TWIG Ex Geräte vom Gerätetyp TLP53EU, TLP51EU, TLP50EU und TUP92EU dürfen mit keinem anderen Ladekabel als dem original FME92EU oder FCE92EU an einen PC oder ein Ladegerät angeschlossen werden.

Das Betriebssystem erkennt das Gerät und installiert erforderliche Treiber automatisch. Der Installationsprozess kann je nach Betriebssystem variieren. Die Installation erfordert am Arbeitsplatz Administratorrechte. Nach der Installation kann ein Neustart und eine Neuverbindung mit dem Gerät erforderlich sein.

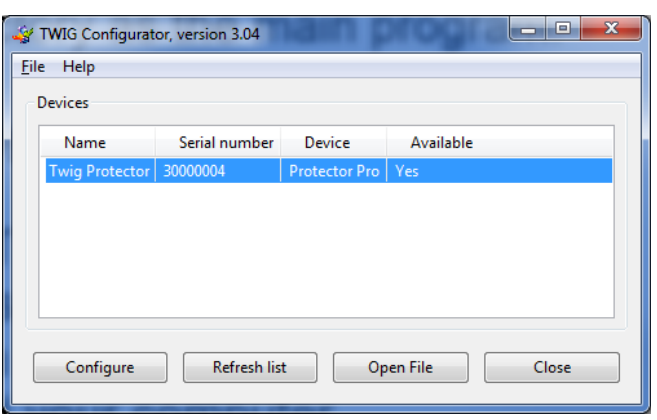

Sie können nun im Menü die Sprache auswählen.

### 2. Verbindung Gerät mit einem PC

Nach Installation der TWIG Configurator Software, kann eine Verbindung zwischen Ihrem TWIG Gerät und dem PC hergestellt werden.

Zur Nutzung des TWIG Configurator muss das Gerät an den Computer angeschlossen und eingeschaltet sein.

Stecken Sie das TWIG-Gerät mit Aufsteckadapter und einem USB-/Mini-USB-Kabel (ACU) direkt an den Computer an oder verbinden Sie die Programmierstation mit dem PC. TWIG EX-Geräte der Gerätetypen TLP53EU, TLP51EU, TLP50EU und TUP92EU dürfen mit keinem anderen Ladekabel als dem FME92EU oder FCE92EU an einen PC oder ein Ladegerät angeschlossen werden.

#### **Achtung!**

• **TWIG-Ladestationen CTA81, CTA91, CTA93 und CTA50 unterstützen keine USB-Verbindung.**

Öffnen Sie das TWIG Configurator Programm per Doppelklick auf die .EXE-Datei

Wählen Sie aus der Liste das zu konfigurierende Gerät aus und klicken Sie auf *Konfigurieren*. Der TWIG Configurator erkennt das Gerät, verbindet sich damit und zeigt die Geräteinformationen automatisch rechts an.

Klicken Sie *Gerät auslesen* um geänderte Einstellungen auf das Gerät zu übertragen.

### 3. Geräteinformationen und **Einstellungen**

Die Infobox des Configurator zeigt die Geräteinformationen wie Name, Seriennummer, IMEI Code und die Firmware Version sowie die installierten Module an. Wenn Sie die Geräteinformationen in die Zwischenablage kopieren möchten, klicken Sie mit der rechten Maustaste auf "Details".

Durch Anklicken der jeweiligen Parametergruppe im linken Bereich können sie einzelne Einstellungen verändern.

Beachten Sie, dass bei den Geräteeinstellungen zwischen Groß- und Kleinschreibung unterschieden wird. Bei fehlerhaften Zeichen oder ungültigen Eingaben werden diese ignoriert und auf den Standardwert zurückgesetzt.

Abhängig von der Geräte-Version, der installierten Firmware Version und der Konfiguration sind nicht bei allen Geräten alle Einstellungen verfügbar. Im Zweifelsfall kontaktieren Sie den TWIG Support.

Achtung! Wenn das Gerät bereits über Fernzugang konfiguriert wurde (z.B. TWIG Point Monitor) – ist darauf zu achten, bei neuen Eingaben mithilfe des TWIG Configurator die Gerätefunktionen nicht zu beeinträchtigen.

# Gerätekontrolle

*Gerät neu starten* anklicken – das Gerät startet neu. Ein Neustart ist erforderlich, nachdem die Einstellungen mit Klick auf *in das Gerät schreiben* in das Gerät hochgeladen wurden. Um gespeicherte Einstellungen vom Gerät zurück in den TWIG Configurator-zu laden, klicken Sie auf **Gerät auslesen.**

*Werkseinstellung* setzt alle Einstellungen zurück auf die Werkseinstellungen.

- *Password einrichten* ermöglicht den Zugriff auf das Passworts für die Geräteeinstellungen.
- *Gerätename:*: Der Gerätename darf max. 15 alphanumerische Zeichen enthalten.
- *Anzeigekontrast*: stufenlos regelbarer Anzeigekontrast am Display. Alle Einstellungen sind einzeln werkseitig vorprogrammiert.

### Geräteeinstellungen

*In das Gerät schreiben* – die aktuellen Einstellungen im TWIG Configurator werden in das TWIG Gerät übertragen.

**Achtung!** 

**Klicken Sie** *Gerät neu starten* **um das Gerät neu zu starten, nachdem Sie die Einstellungen mit** *in das Gerät schreiben* **in das Gerät geschrieben haben, um sicherzustellen, dass alle Einstellungen wirksam werden.**

# 4. Verwaltung der Einstellungsdateien

Die Geräteeinstellungen können vom TWIG Configurator direkt auf eine Datei am Computer gespeichert werden, von wo sie umgekehrt mit dem TWIG Configurator geöffnet werden können.

### **Achtung!**

**Die Einstellungsdateien der unterschiedlichen Gerätetypen TLP54EU, TLP53EU, TLP52EU, TLP51EU, TLP50EU, TUP93EU, TUP92EU, TUP91EU, TUP90EU und TCP90EU sind NICHT untereinander kompatibel**

- *Datei auslesen* lädt die in einer .twig-Datei gespeicherten Einstellungen in den TWIG Configurator. Alle vorhandenen Einstellungen im TWIG Configurator werden dabei überschrieben.
- *in Datei speichern* schreibt die aktuellen Einstellungen aus dem Configurator in eine .twig-Datei.

# 5. Allgemeine Einstellungen

# PIN Code

Der 4-stellige PIN-Code für die Geräte SIM-Karte. Standardwert für Geräte ist leer.

Sie können entweder den richtigen PIN-Code hier eingeben oder den PIN-Code auf der SIM-Karte deaktivieren.

Die Deaktivierung des PIN-Codes erfolgt durch Einlegen der SIM-Karte in ein Mobiltelefon und Abschaltung der PIN-Abfrage.

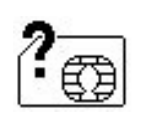

Ist der PIN-Code nicht korrekt, wird *SIM-Fehlermeldungsymbol* im eingeschalteten TWIG-Gerät angezeigt. Bei dreimaliger Falscheingabe des PIN

Codes wird dieser blockiert. Um eine blockierte SIM-Karte zu entsperren, ist die Eingabe des PUK Codes (8 Stellen) erforderlich. Entnehmen Sie die SIM-Karte aus dem TWIG Gerät und legen Sie die in ein geeignetes Handy ein. Beim Anschalten des Gerätes wird der PUK-Code gefordert. Nach Eingabe des PUK-Codes, geben Sie einen neuen PIN-Code ein. Jetzt können Sie die SIM-Karte zurück in Ihr TWIG Gerät einlegen. Nach zehnmaliger Falscheingabe des PUK-Codes wird die SIM-Karte dauerhaft gesperrt. Wenn das passiert, kontaktieren Sie Ihren Mobilfunk-Netzbetreiber.

# Ruhemodus (Energiesparmodus)

*Der Ruhemodus* steuert, wie das Gerät ruht und aufwacht. Dies kann die Batteriebetriebszeit erheblich beeinflussen.

Achtung: ist der *Ruhemodus* anders als *Normal* eingestellt, kann dies die *GPS Bewegungsempfindlichkeit* und *Lage- und Ruhealarm* Funktionen beeinträchtigen.

- *Normal:* Das Gerät fällt nie in ganz "tiefen Schlaf". Das Gerät verwendet Timer (wie *Max. GPS Suchzeit*, *GPS Ruhezeit*, *GPRS Wiederverbindungs-Intervall*) um den Betrieb und den Stromverbrauch zu steuern.
- *Medium (Sensor):* Das Gerät erwacht, wenn *der GPRS Wiederverbindungs-Intervall* abgelaufen ist oder eine Bewegung erkannt

wird (die höher bewertet wird als *die GPS Bewegungsempfindlichkeit* [mG]). Solange das Gerät aktiv ist, wird es normal durch *max. GPS/GNSS Suchzeit*, *GPS Ruhezeit* and *GPRS Wiederverbindungs-Intervall* kontrolliert. Ist die Tracking-Funktion aktiviert, werden Nachrichten nur versendet solange sich das Gerät nicht im Ruhemodus befindet. Sobald Bewegungslosigkeit eintritt (erkannte Bewegung ist unter *der GPS Bewegungsempfindlichkeit* [mG]), wechselt das Gerät nach 5 Minuten in den Ruhemodus.

*Medium (Sensor) mit LCD aus:*: wie der Medium Zustand, das Display ist jedoch ausgeschaltet.

*Stark (Zähler):* nur im TWIG Asset Locator anwendbar. Das Gerät wird nur mit der Einschalttaste oder nach Ablauf des GPRS-Wiederverbindungsintervalls oder des aktiven Tracking-Intervalls aktiviert.

# Service Center Nummer

Beschreibt die Nummer, an welche generelle Statusnachrichten z.B. für einen schwachen Akku, die Entnahme/Einlage in/aus der Ladestation gesendet werden. Diese Nummer ist autorisiert, Einstellungen per SMS auf das Gerät zu übertragen.

Wenn per GPRS übertragen wird, ist anstatt der SMS Empfängernummer "*GPRS*" (ohne Anführungszeichen) einzugeben.

# OSM Nachrichten Ton

definiert den Tonmodus, wenn das Gerät **Nicht gezwungene Auswirkungen'** OSM (**O**n **S**creen **M**essage) MPTP-Nachricht.

*Aus:* kein Ton bei Nachrichtenempfang

*Piepton::* kurzer Piepton bei Nachrichtenerhalt

*Kontinuierliches Piepen:*Der Piepton wiederholt, bis die Nachricht vom Gerät gelöscht wird oder das Gerät eine "leere" OSM-Nachricht empfängt.

### Automatische Rufbeantwortung

*Inaktiv*: alle ankommenden Anrufe sind erlaubt und werden dem Anwender angezeigt.

*Aktiviert*: alle eingehenden Anrufe werden automatisch angenommen.

*Blockiert alle eingehenden Anrufe*: eingehende Anrufe werden weder angenommen noch angezeigt.

#### **Achtung!**

**Wird die White List genutzt, sind diese Einstellungen ungültig und werden überschrieben.**

### Ankommenden Anruf ablehnen/beenden

Hier kann festgelegt werden, ob eingehende Anrufe mit der BEENDEN-Taste abgelehnt oder beendet werden.

#### *Erlaubt*:

### *Abgelehnt:*

### Stummschaltung des ankommenden / abgehenden Anrufs

Wenn aktiviert, bleibt das Audio des Kopfhörers stumm geschaltet, bis der Anruf entgegengenommen und die Leitung verbunden wird.

### Anrufnummern ausblenden

Wenn aktiviert, werden die Nummern von ankommenden/abgehenden Anrufe nicht angezeigt.

### Warnung bei niedrigem Akkustand

Definiert, wie der Benutzer mit Ton und Vibration über den niedrigen Batteriestand benachrichtigt wird.

- •*Standard:* Das Gerät piept und vibriert bis es ans Ladegerät angeschlossen ist.
- •*Einmal:*Das Gerät piept und vibriert einmal.

•*Niemals:* Der Anwender wird über den niedrigen Akkustand benachrichtigt.

# Status-Meldungen

Bestimmt, ob das TWIG-Gerät Statusmeldungen an die Service Center Nummer sendet und über verschiedene Ereignisse informiert.

*Schwacher Akku* –wird gesendet, wenn der Batteriestand des Geräts auf den Grenzwert abfällt, wählbar zwischen *20*, *40* oder*60* Prozent der vollen Batterieladung. Werkseinstellung ist AUS.

Beachten Sie, dass der Akku-Ladestand bei Verwendung des Geräts erheblich variieren kann, insbesondere bei Timer-Funktionen Dies kann zu falschen oder wiederholten Alarmen bei niedrigem Batteriestand führen.

Eine *Docked* –Nachricht wird gesendet, wenn das TWIG-Gerät in die Ladestation CTA81 eingelegt wird ("Dock") und *Undocked* – Nachricht, wenn das Gerät aus der Ladestation entnommen wird. Voreinstellung für beide Funktionen ist AUS.

Eine *Einschalten* –Nachricht wird übermittelt, wenn das Gerät eingeschaltet wird und eine *Ausschalten* –Nachricht wenn das Gerät ausgeschaltet wird oder sich aufgrund leeren Akkus selbst ausschaltet. Voreinstellung für beide Funktionen ist AUS.

*Lage- und Ruhealarm ein/aus* Eine Nachricht wird gesendet, wenn der Benutzer die Man Down-Funktion ein- oder ausschaltet. Die Benutzerberechtigung zum Ein- und Ausschalten der *Lage- und Ruhealarm* kann in den *Lage- und Ruhealarm* -Einstellungen festgelegt werden.

*Voralarm-Nachricht des Lage- und Ruhealarms* wird gesendet, wenn der Countdown der eingestellten ManDown-Voralarmzeit beginnt.

# Display-Einstellungen

Definieren Sie die Einstellungen für die Ausrichtung der Anzeige, die Dauer, das Datum und die Uhrzeit

*Orientierung:* Die Display Anzeigenrichtung kann normal, umgedreht oder automatisch erfolgen. Die automatische Orientierung dreht die Anzeige automatisch im Display sichtbare Ableserichtung um, wenn der Anwender das Gerät dreht.

*Anzeigedauer:* Hier wird bestimmt wie lange die Displayanzeige auf dem Bildschirm erscheint.

*Uhr*: Hier wird das Anzeigeformat von Uhrzeit und Datum sowie die Anzeigendauer festgelegt. Die Displayanzeige von Datum und Uhrzeit ermöglicht sowohl die Einstellung der Uhrzeit als auch das Anzeigeformat. Wenn Einstellungen für Datum anzeigen im 'Einfachem Modus' gewählt sind, werden GSM, GNSS und Akku-Status im Ruhemodus angezeigt. Die Zeitzone kann wahlweise offset manuell - oder automatisch über das GSM-Netz bestimmt werden, sofern das GSM-

Netzwerk diese Funktion unterstützt. Die Geräteuhr kann mit der PC-Uhr synchronisiert werden, indem Sie auf "Zeit mit PC-Uhr synchronisieren" klicken.

### UI-Tasten

Die Einstellungen der UI-Tasten bestimmen die alternativen Funktionen der SENDEN/BEENDEN (F1/F2) -Tasten.

*UI-Tastenmodus* bestimmt wie oft die UI-Taste gedrückt werden muss um die Funktion auszuführen.

Die alternativen Funktionen für F1 (SENDEN) und F2 (BEENDEN) -Tasten sind folgende:

- Primärfunktion (Anruf annehmen/ablehnen wie bei einem normalen Telefon)
- GNSS EIN/AUS
- Lage- und Ruhealarm EIN/AUS
- Lage- und Ruhealarm Pause (Lage- und Ruhealarm pausiert für die in der Einstellung *Pausedauer*definierte Zeit)
- Zeitalarm EIN/AUS
- Hilferuf/Nachricht
- Zum Fixieren drücken
- Ausschalten
- Reissleine EIN/AUS
- NFC-Tag lesen (Wenn der Tag gelesen wird, sendet das Gerät eine INF-Nachricht mit der Tag-ID.)
- Stumm/laut/Vibration-Modusschalter

Das Symbol der definierten Funktion wird oberhalb der UI-Taste angezeigt.

# Zeitlimit für Aktivierungsmethode

Legt fest, wie lange die SOS-Taste oder die UI-Tasten gedrückt werden müssen, um die Funktion auszuführen.

*Vibrationsstärke* definiert die Vibrationsdauer wenn der Benutzer die UI-Tasten drückt.

• *Menütaste* definiert die Funktionen, die über die Menütaste verfügbar sind. Verfügbare Funktionen sind Hilferuf/Nachricht, Ein-/Ausschalten, GNSS EIN/ AUS, Zeitalarm EIN/AUS, Lage- und Ruhealarm EIN/AUS, NFC Tag einlesen, Zum Fixieren drücken und Lage- und Ruhealarm Pause.

# Umgebung

Einstellungen für die *Umgebungssteuerung* Werte für *Ohrhörer-Lautstärke*, Alarm- / Warnton-*Lautstärke*, *Helligkeit* und *das Vibrationsmodus* bestimmt.

*Normal*, *Freisprechen*, *Alarm-SOS-Taste*, *Alarm TWIG Button SRD-Funkalarm*, *Lage- und Ruhealarm* function, *Zeitalarm* und*Abrissalarm* alle Ereignisse können einzeln eingestellt werden.

Die *Ohrhörer-Lautstärke* kann von 1 bis 5 variiert werden, 0 ist die Stummschaltun, um z.B. stummen Alarm auszulösen.

#### **Achtung!**

#### **Die Lautstärke des Ohrhörers 4 und 5 sind für normale Telefonate zu laut.**

Der Wert für die *Lautstärke* kann von 1 bis 5 eingestellt werden, wird der Wert 0 verwendet, ist die Stummschaltung aktiviert.

F1/F2-Tasten können stummgeschaltet werden, wenn in der Einstellung *Tastedruckton stummschalten* EIN ausgewählt wird.

### Ladestation-Funktionen

**Ausschalten bei Einlage in die Ladestation = EIN** Das Gerät schaltet sich auf der Ladestation automatisch aus.

#### **Eingeschaltet bei Entnahme aus der**

**Ladestation = EIN** Das Gerät schaltet sich automatisch ein, wenn es aus der Ladeschale entnommen wird.

zu TUP92EU-Geräten siehe auch TWIG-Selbsttest

# 6. GSM

### Signalton-Intervall bei GSM-Netzverlust

- *Aktivieren* ein Alarmton erklingt, sobald kein Mobilnetz verfügbar ist oder mit dem Mobilnetz keine Verbindung möglich ist. Werkseinstellung ist AUS.
- *Toninterval*: Zeitspanne in Sekunden zwischen den Signaltönen.

### Mobilnetzwerkmodus

*2G/3G/4G automatisch* Das Gerät kann automatisch zwischen 2G/3G/4G Netzwerken wechseln

*2G/3G automatisch* Das Gerät kann automatisch zwischen 2G/3G Netzwerken wechseln

*Nur 3G* Das Gerät verwendet nur 3G Netzwerk *Nur 2G* Das Gerät verwendet nur 2G Netzwerk

### VoLTE-Modus

*AN* Ermöglicht VoLTE-Anrufe (Erfordert ein SIM-Abonnement und Netzwerk-Supportservice)

**AUS Deaktiviert VoLTE-Anrufe.** 

HINWEIS! Wenn Sie die Einstellung des VoLTE-Modus wechseln, muss das Gerät zweimal neu gestartet werden bevor die neue Einstellung gültig wird.

# 7. GPS/GNSS

### Max. GPS/GNSS Suchzeit

Bestimmt, wie lange GPS versucht, eine Position zu erhalten, nach dem Senden einer Positionsanforderung. Wird die aktuelle Position nicht innerhalb dieser Zeit erfasst, sendet das Gerät eine Positions-Aktualisierung unter Verwendung der zuvor gespeicherten letzten bekannten Position. Gültige Werte für die *GPS-Suchzeit* sind zwischen 2 und 10 Minuten. Der Standardwert beträgt 5 Minuten. Ist der Wert zu niedrig, kann das Gerät bei schlechten Satelliten-Bedingungen überhaupt keine Position wahrnehmen. Ist die Zeit zu lange, kann das den Stromverbrauch unnötig erhöhen und damit die Betriebszeit des Akkus verringern.

### Ruhezeit

Legt fest, wie häufig GPS die Position aktualisiert, unabhängig von einer Kontrolle anderer Prozesse wie dem Tracking. Zeitintervall kann zwischen 0 und 18 St :12 Min :25 Sek liegen. Der Standardwert beträgt 3:20 (Min:Sek). 0 bedeutet, dass das GPS dauerhaft eingeschaltet ist.

### Echtzeit Sparmodus

Definiert die GPS-Funktionalität während dem Echtzeit-Tracking, sodass GPS automatisch einund ausgeschaltet wird, wenn keine Positionserfassung möglich ist. Typisch, geschieht das, wenn der Benutzer lange Zeit innerhalb eines Gebäudes ist.

### Bewegungsempfindlichkeit

Legt fest, ob das GPS vom Bewegungssensor gesteuert wird. EIN bedeutet, GPS wird ausgeschaltet, um Batterie zu sparen, wenn die erkannte Bewegung unter dem in Bewegungsempfindlichkeit definierten Wert [mG] liegt. Bei den Gerätetypen TGP81EU, TCP90EU und TUP90EU können die Man Down-Alarmfunktionen nicht verwendet werden, wenn die ausgewählte Option aktiviert ist.

### Bewegungsempfindlichkeit

Legt fest, wie viel das Gerät sich bewegen muss, um GPS zu aktivieren.

### Gültigkeitsdauer der GPS/GNSS-Position

Bezogen auf die Einstellung "Einfacher Modus" wird die Zeit angegeben, nach der die GPS-Position im einfachen Modus als ungültig interpretiert wird.

# TWIG AGNSS

#### AGNSS Vorteile

Es wird allgemein empfohlen, AGNSS (Assisted GNSS) zu verwenden, um die Verfügbarkeit der GNSS-Position zu verbessern und somit die Chance auf eine aktuelle Geräteposition zu maximieren, z.B. im Notfall des Benutzers.

Das GNSS-System bietet in der Regel keine Positionsangabe im Innenbereich und ein ungenaue Positionsverfügbarkeit beim Wechsel von drinnen nach draußen ("first fix"). AGNSS kann diese erste Feststellung beschleunigen und die Standortverfügbarkeit verbessern.

#### **Achtung!**

**Um** *TWIG AGNSS:* **zu nutzen**

- *der GPRS-Modus* **muss eingeschaltet sein.**
- **Für das mobile Abonnement muss der GPRS / IP-Dienst vom Provider verfügbar sein**
- **Der** *GPRS -Einstellung* **des Mobilfunkbetreibers muss korrekt sein. Normalerweise reicht es aus,**  *APN* **= "internet"** zu setzen.

#### AGNSS-Modus

*AUS*: AGNSS ist deaktiviert.

*EIN::* **Für alle kompatiblen Gerätetypen empfohlen.** Durchschnittliches monatliches GPRS/IP Datenvolumen 3 MB

#### Kosten für die AGNSS-Verwendung

TWIG AGNSS ist kostenfrei.

#### **Achtung!**

**Jeder Mobilfunkbetreiber berechnet für die GPRS / IP-Datenübertragung Gebühren gemäß den aktuellen Tarifen und Richtlinien. Achten Sie besonders beim Roaming auf die Datenkosten.** 

# 8. TWIG SOS Einstellungen

# **Notrufzyklus**

Der Notrufzyklus startet entweder durch Drücken der SOS-Taste oder automatisch, z.B. im Fall eines Sturzes, und beinhaltet eine vorbestimmte Anzahl an Anrufen und SMS-Nachrichten.

# Aktivierungsmodus der SOS-Taste

Legt fest, ob die SOS-Taste aktiviert oder deaktiviert ist.

*AUS:* Die SOS-Taste ist deaktiviert.

*EIN:* Die SOS-Taste ist aktiviert. Durch Drücken der SOS-Taste wird der SOS-Zyklus aktiviert. Die Tastendrück-Art kann in der Einstellung *UI-Tastenmodus definiert werden.*

Beispiele für die Tastendrück-Art:

- Langer Druck
- Zweimal drücken

# Nachalarm Modus

#### Aktiviert den *Nachalarm Modus*.

Während des*Nachalarm Modus,* wird z.B. die GPRS / IP-Verbindung beibehalten, eingehende Anrufe werden gesperrt, und der *Nachalarm Piep* ertönt, um den Benutzer zu lokalisieren.

### **Achtung!**

**n TCP90EU-Geräten kann der Benutzer keinen anderen Alarm aktivieren, bis der** *Nachalarm Modus* **durch Druck auf die rote BEENDEN-Taste beendet wurde.** 

# Alarmruf-Fortsetzung

Alle Anrufe des Notrufzyklus werden durchgeführt, auch wenn ein Anruf erfolgreich war. Alle Anrufe müssen erfolgreich durchgeführt sein bevor der Notrufzyklus beendet wird. Werkseinstellung ist AUS.

# Ausschalten-Taste gesperrt

Hindert den Benutzer daran, das Gerät über die Ein-/Aus- Taste auszuschalten. Werkseinstellung ist AUS.

# SOS ACK

- *Aktivieren*: Wenn aktiviert, wird eine *SOS ACK* MPTP-Nachricht zur Bestätigung der SOS-ACK von der Alarmzentrale innerhalb der*SOS ACK Antwortzeit* erwartet.
- *SOS ACK Antwortzeit (Wert)*: Definiert, wie lange das Gerät auf die *MPTP-Bestätigung* vom Notruf-Nachrichtenempfänger wartet, bevor die nächste Notrufnummer in der *SOS-Ereignisse* Liste angewählt wird.

# Notrufnummern Text

Definiert den Text, in dem der Benutzer aufgefordert wird, die Netzwerk-Notrufnummer anzurufen, z. B. wenn keine SIM-Karte eingelegt ist oder kein Roaming-Netzwerk verfügbar ist. Standardtext ist "112".

### **Achtung!**

Der *Text der Notrufnummer* **wird nur dem Benutzer angezeigt und hat keinen Einfluss auf das Wählen. Der Anruf wird an die offizielle Notrufnummer getätigt werden. Keine Position wird gesendet.**

### Startverzögerung des Ereignisses

Bestimmt die Zeit zwischen den Alarmanrufen im SOS-Zyklus. Abhängig vom Netzwerk muss diese Verzögerung möglicherweise erheblich sein, da das Netzwerk Anrufe in zu schneller Reihenfolge ablehnen kann. Wenn nur SMS-Nachrichten versendet werden, kann die Verzögerung üblicherweise kürzer sein.

# Anzahl SOS-Zyklen

Definiert die Anzahl der vollständigen TWIG SOS-Zyklen, die ausgeführt werden sollen. Möglich sind 1 bis 5. Voreinstellung ist 1.

# Anruf-Unterbrechung

Bestimmt die Wartezeit, um zum nächsten Empfänger auf der SOS-Liste zu springen, wenn keine Rufannahme erfolgt.

# Nachalarm Piep

Legt den zeitlichen Abstand der Lokalisierungs-Pieptöne fest. Zeispanne ist zwischen 0 und 250 Sekunden. Voreinstellung ist 0 – d.h., der Ton ist deaktiviert.

# Vibrator

Legt fest, ob das Gerät genau zu dem Zeitpunkt vibriert, zu dem der Voralarm endet und TWIG SOS startet, nach einer aktiven oder passiven Alarmauslösung. Voreinstellung ist EIN.

Bitte beachten Sie dass *SOS Vibrator aktiviert* nur für diesen Sonderfall gilt. Im Allgemeinen wird der Vibrator in den *allgemeinen Einstellungen / Umgebungen* gesteuert.

# **Display**

Legt fest, ob TWIG SOS gesendet wird, ohne dass Aktionen am Display angezeigt werden. Wenn deaktiviert, zeigt nur ein kleines Symbol in der Infozeile am Display einen laufenden Alarm an. Dies ermöglicht diskrete oder stille TWIG Alarme. Voreinstellung ist EIN.

# BEENDEN-Taste Zeitlimit

Legt fest, ob ein gestarteter TWIG SOS Notruf beendet werden kann. 0 bedeutet, dass der Hilferuf nur vom Rufempfänger beendet werden kann, indem der Anruf aufgelegt wird. Voreinstellung ist 1 Sekunde.

# Reißleine

Hier kann definiert werden, ob die Reissleine als Alarmauslöser genutzt wird.

Durch die Einstellung *Aktivieren* wird die Funktion durch Definieren des Zeitlimits aktiviert.

Mit der *Stornierung der Replug aktiv*-Einstellung kann der Alarmstart abgebrochen werden, wenn der Stecker innerhalb der Zeitüberschreitung wieder an seinen Platz gebracht wird. Verfügbar nur mit TWIG SOSCard, TWIG Embody Und TWIG Neo.

# **Abbruchsfrist**

Bestimmt, den Zeitraum, (0 bis 20 Sek.), in dem ein per SOS-Taste gestarteter Alarmzyklus noch abgebrochen werden kann. Der Standartwert = 0 wodurch die Abbruchmöglichkeit deaktiviert ist.

# GPS/GNSS aktuell

Legt fest, wie lange das GPS nach dem gestarteten SOS-Zyklus mit voller Leistung eingeschaltet bleibt.

# SOS-Texte

Definiert den Text in der EMG-Nachricht und bestimmt jeden möglichen Alarmauslöser-Typ:

- *SOS-Taste:* Alarm durch Druck auf die Geräte-SOS-Taste. Voreinstellung ist "SOS KEY".
- *Lage- und Ruhealarm:* Alarm durch willensunabhängigen Lage-und Ruhealarm. Voreinstellung ist "MANDOWN ALARM".
- *TWIG Remote Button:* Rufauslösung durch Druck auf den TWIG Remote Button. Standard Text: "REMOTE"
- *Zeitalarm:* wird ausgelöst aufgrund der eingestellten Bedingungen Standard Text: "CONDITION CHECK"
- *Reißleine:* wird ausgelöst durch Zug an der Reißleine. Standard Text: "RIPCORD ALERT"

Die maximale Länge der Textzeichenfolge ist 60 Zeichen (TCP90EU 15 Zeichen). Es sind nur die Zeichen 0-9, A-Z und a-z gültig. Es sind keine Sonderzeichen erlaubt.

# SOS-Ereignisse

TWIG SOS löst eine Alarmsequenz aus, die von bis zu 10 konfigurierbaren *SOS-Ereignissen* gesteuert wird.

#### SOS-Ereignis Typ

*Anruf*: Es wird ein Telefonanruf an eine *Telefonnummer* getätigt.

#### *SMS MPTP*: *SMS* -Nachrichten werden an *Telefonnummern* im MPTP-Format versendet. Die SMS-Nachrichten werden vor den Anrufen versendet. Die Position basiert auf dem GPS/GNSS.

#### **SMS MPTP** (GPRS/IP): Wenn die

*Telefonnummer*"GPRS" (ohne Anführungszeichen) ist, wird eine MPTP-Nachricht über GPRS/IP an *Standard IP Server* oder an *IP Server EMG* (falls separat definiert) gesendet. Die Position basiert auf dem GPS/GNSS.

Die MPTP-Alarmnachricht wird vor dem *Anruf* über GPRS gesendet. Dies verschiebt die Anrufe nur wenige Sekunden. Ist keine GPRS-Verbindung möglich, werden nur die Anrufe durchgeführt.

Da die SMS-Übertragung unter vielen Umständen zuverlässiger ist als GPRS, wird empfohlen, bei *SOS-Ereignissen* immer auch SMS-Nachrichten zu definieren.

- **SMS Google:** Eine SMS-Nachricht wird als Google Maps-Hyperlink an die *Telefonnummer* gesendet, an die Datenfelder in Klammern angehängt werden. Die Position basiert auf dem GPS/GNSS.
- **SMS nur Text:** Eine SMS-Nachricht wird als "Mini-EMG" = einfache *Textzeichenfolge* an die *Telefonnummer* gesendet, definiert in SOS-Texten. Wenn Sie Nachrichten von Gerät zu Gerät senden möchten, verwenden Sie OSM in SOS-Textfeldern.
- *SMS MPTP hybrider Standort:SMS* -Nachrichten werden an *Telefonnummern* im MPTP-Format versendet. Die Position basiert auf dem Hybrid Location Service von TWIG Point Netloc.

Wenn SMS-Nachrichten basierend auf der GPS/GNSS-Position im SOS-Zyklus verwendet werden, wird empfohlen, in den SOS-Ereignissen zuerst die GPS/GNSS-Nachrichten und danach die auf TWIG Point Netloc basierenden Positions-SMS-Nachrichten festzulegen.

#### *SMS Google hybrider Standort:SMS* -

Nachrichten werden im MPTP-Format als Google Maps-Hyperlink an die *Telefonnummer* gesendet, an den Datenfelder in Klammern angehängt werden. Die position basiert sich auf die hybride Lokalisierung der TWIG Point Netloc Leistung. Wenn SMS-Nachrichten basierend auf der GPS/GNSS-Position im SOS-Zyklus verwendet werden, wird empfohlen, in den SOS-Ereignissen zuerst die GPS/GNSS-Nachrichten und danach die auf TWIG Point Netloc basierenden Positions-SMS-Nachrichten festzulegen.

#### Werte der SOS-Ereignisse

- *Telefonnummer:* hier wird die Telefonnummer für Anrufe/SMS oder "GPRS" (ohne Anführungszeichen) eingegeben.
- *Ereignis-Wiederholungen legen fest*, wie oft ein fehlgeschlagenes *SOS-Ereignis* wiederholt wird, bevor zum nächsten übergegangen wird.

Wenn *SOS ACK* aktiviert ist, muss innerhalb der *SOS OK Antwortzeit* von dieser Zentralstation empfangen werden, sonst schlägt dieses *SOS-Ereignis* fehl.

*Ereignisgruppe*: Bestellnummer der *SOS-Ereignisgruppen*, zur Umsetzung parallel verzweigter Alarmsequenzen. Definieren Sie für die lineare Alarmsequenz den Wert 1 (Standard) für alle *SOS-Ereignisse*.

*Name* dient nur der Kennzeichnung und wird nicht angezeigt.

#### Lineare Alarmsequenz

*SOS-Ereignisse* werden nacheinander in ihrer numerischen Reihenfolge (1 bis 10) ausgeführt. Alle SMS-Nachrichten werden zuerst gesendet, bevor der erste Anruf (falls vorhanden) erfolgt. Wenn mehrere Anrufe definiert sind, wird die Reihenfolge gemäß *Alarmruf-Fortsetzung* fortgesetzt.

#### Verzweigte Alarmsequenz

*SSOS-Ereignisse* werden in parallele *SOS-Ereignisgruppen* verzweigt, die in ihrer numerischen Reihenfolge (1 bis 9) ausgeführt werden. Innerhalb jeder *SOS-Ereignisgruppe*werden die *SOS-Ereignisse* in ihrer numerischen Reihenfolge (1 bis 10) ausgeführt.

Wenn alle *SOS-Ereignisse* in irgendwelcher *SOS-Ereignisgruppe* erfolgreich abgeschlossen sind, gilt die gesamte Alarmsequenz als erfolgreich und beendet.

Wenn eine *SOS-Ereignisgruppe* fehlschlägt, geht der Alarmzyklus zur nächsten *SOS-Ereignisgruppe* über.

#### Alarmruf-Fortsetzung

Sobald ein Anruf in der *SOS-Ereignis*liste beantwortet wird, werden keine weiteren Anrufe mehr getätigt, wenn *Alarmruf-Fortsetzung* auf AUS gesetzt ist (Standard).

Ein Anrufbeantworter unterbricht die Anrufe, egal ob diese beantwortet wurden oder nicht. Wird *Alarmruf-Fortsetzung* auf EIN gesetzt, werden alle Anrufe in der SOS-Ereignisliste durchgeführt, ob vorherige Anrufe beantwortet wurden oder nicht. Alle Anrufe werden auch getätigt, unabhängig

davon, ob sie zu parallelen *SOS-Ereignissgruppen* gehören oder nicht.

### TWIG-Selbsttest (DIN0825)

*Aktiviert*: Beim Einschalten des Gerätes wird der Selbsttest für die SOS-Taste, die Lage- und Ruhealarm-Funktion, TWIG Remote Button und TWIG Beacon eingeleitet und sendet einen Selbsttestbericht an die Alarmzentrale.

*OK abwarten* steuert das Selbsttestverfahren:

*EIN*: Das Gerät wechselt nicht vom Selbsttest in den normalen Betriebsmodus, ehe eine Selbsttest-Bestätigung von der Alarmzentrale erhält.

*AUS*: Das Gerät wechselt von Selbsttest in den normalen Betriebsmodus, sobald es den Selbsttest erfolgreich abgeschlossen hat und den Selbsttestbericht an die Zentrale gesendet hat.

Ausgeschaltet, wenn auf der Ladestation

Legt fest, ob das Gerät eine Anforderung zum Ausschalten sendet, wenn es auf die Ladestation CTA50EU, CTA81 ("Dock") eingestellt ist. Der Ausschaltbefehl wird von der Zentrale gesendet.

### 9. Hilferufnummern

Hier werden die Funktionen der numerischen Tasten der Geräte TWIG Protector und TWIG One festgelegt. Wenn nur eine Nummer pro Taste programmiert ist, handelt es sich je nach Konfiguration entweder um eine Anruf- oder eine MPTP-SMS (!ASS).

Werden beide Nummern hinterlegt, werden beide Aktionen ausgeführt.

Die Hilfenummern von TWIG One und TWIG Neo können auch durch die Menu-Taste ausgewählt werden.

In TWIG Protector Easy + TWIG Embody werden nur die ersten beiden Nummern für Anrufe oder SMS mit der grünen SEND-Taste verwendet.

In Geräten, welche über keine Funktionstasten verfügen wie z.B. dem TWIG Asset Locator hat dieses Feld keine Bedeutung.

Wenn Sie "GPRS" (ohne "") als SMS-Nummer programmieren, wird die !ASS-Nachricht über GPRS-Telematik gesendet.

Anmerkung: wird eine Taste für eine andere Funktion benutzt, z.B. zum Ein-/Ausschalten des Lage- und Ruhealarms oder Zeitalarms, ist die Taste für Hilferuf deaktiviert.

#### Text

Definiert die Textzeichenfolge im ASS-Nachrichten-Datenfeld.

### Typ

*MPTP:* Die *ASS* -Nachricht wird im MPTP-Format an die ASS-SMS-*Telefonnummer* gesendet.

*Google:* Die ASS-Nachricht wird als Google Maps-Hyperlink an die ASS-SMS-*Telefonnummer* gesendet, an welche Datenfelder in Klammern angehängt werden.

*Nur Text:* Die ASS-Nachricht wird an die ASS-SMS-*Telefonnummer* als Klartext-Textzeichenfolge gesendet, die in ´*Text*' definiert ist.

### 10. White List

Die *White List* steuert die Autorisierung eingehender SMS und / oder Sprachanrufe zur Ausführung automatischer Aktionen.

Ist der *White List-Modus* aktiviert, müssen alle autorisierten Nummern aufgelistet werden, andernfalls werden Nachrichten und Anrufe abgelehnt.

### White List Modus

*Inaktiv*: Die White List wird zur Genehmigung von Nummern nicht genutzt.

- *SMS*: Alle eingehenden MPTP SMS werden geprüft.
- *Anruf*: alle eingehenden Anrufe werden geprüft.
- *SMS+Anruf*: Alle eingehenden Anrufe und SMS werden geprüft.

### White List Einträge (1 bis 16)

*Telefon*: erlaubte SMS oder Telefonnummer.

- *LOC*: genehmigt eine Ortungsanfrage-SMS von dieser Nummer.
- *TRG*: genehmigt eine Trackinganfrage-SMS von dieser Nummer.

### ANRUF

Jeder Sprachanruf einer Nummer der White List kann individuell genehmigt werden:

- *Blockiert*: Anrufe von dieser Nummer werden blockiert.
- *Erlaubt*: Anrufe von dieser Nummer werden durchgestellt.

*Automatische Antwort*: Anrufe von dieser Nummer werden automatisch angenommen.

*Automatische HF Antwort*: Anrufe von dieser Nummer werden automatisch über die Freisprecheinrichtung angenommen.

*Stille HF Anrufe* von dieser Nummer werden automatisch im Freisprechmodus beantwortet und stummgeschaltet.

Beachten Sie, dass der Lautsprecher-Modus sehr laut ist und seine Verwendung sorgfältig abgewogen werden muss.

#### **Achtung!**

*Die Einstellung der automatischen Antwort* **in den**  *allgemeinen Einstellungen* **wird von der** *White List* **überschrieben, wenn** *Anruf* **oder** *SMS+Anruf* **ausgewählt ist. Es können sowohl erlaubte als auch blockierte Nummern festgelegt werden, werden jedoch nur blockierte Nummern eingegeben, werden alle Anrufe blockiert!**

GPRS Nachrichten werden von der *White List* nicht kontrolliert, jedoch von den *GPRS* und *Servers* – Einstellungen.

Ungeachtet der Einstellungen in der *White List* kann das Gerät auf die Werkseinstellungen mittels Over-The-Air-Befehlen (per SMS oder GPRS), zurückgesetzt werden sofern die Gerätedetails bekannt sind.

# 11. GPRS-Einstellungen

Von der Zentrale aus können lokal oder mittels MPTP SMS die GPRS-Einstellungen fern programmiert werden (wie im TWIG Point SP).

Wenn GPRS-Einstellungen remote programmiert wurden, muss darauf geachtet werden, dass die Remote-Einstellungen bei Verwendung des TWIG Configurator nicht beeinträchtigt werden.

Dieser Bereich bestimmt nur die Mobilfunkbetreiber GPRS-Einstellungen. *Server-Bereich* definiert die Einstellungen der IP-Server.

### GPRS-Modus

Bestimmt, ob GPRS genutzt wird oder nicht. Werkseinstellung ist AUS.

Es ist darauf zu achten, dass die *User ID* ebenfalls im Abschnitt *Servers* eingegeben werden muss, um GPRS Telematics zu nutzen.

# APN

Zugangspunktname des Mobilfunkanbieters für GPRS Kommunikation. In dieses Feld ist die erhaltene APN einzutragen.

Normalerweise gestatten die Mobilfunkanbieter, das Feld frei zu lassen oder ersatzweise "internet" einzugeben. Die korrekte APN erhalten Sie von Ihrem Mobilfunkanbieter.

# GPRS Anwendername

Wenn Sie vom Mobilfunkanbieter einen GPRS-Anwendernamen erhalten haben, geben Sie diesen hier ein.

# GPRS Password

Wenn Sie vom Mobilfunkanbieter ein Passwort für das GPRS Login erhalten haben, geben Sie dieses hier ein.

# GPRS DNS 1-2

Einige GPRS Netzwerke erfordern, dass der Primary Domain Name Server (DNS1) angegeben ist. Den DNS als eine IP-Adresse bestimmen. Die maximale Länge für den DNS1 Namen ist 16 Zeichen.

In den meisten Fällen bleibt das Feld leer.

### GPRS Internationales Roaming blockieren

Wird dies eingestellt, ist ein Roaming außerhalb des Heimnetzwerks nicht möglich. Wenn nicht festgelegt, ist die GPRS-Verbindung auch während des internationalen Roaming verfügbar.

Werkseinstellung ist AUS. Die Einstellung wird bei jeder GPRS Verbindung geprüft.

#### **Achtung!**

**Das Zulassen von GPRS-Datenroaming kann zu hohen Kosten führen, die von Ihrem Mobilfunkbetreiber berechnet werden.**

#### **Achtung!**

**Beachten Sie, dass die Roaming-Kosten auch in Grenznähe anfallen können.**

12. IP Servers

### ID

Die *ID* ist eine Nummer oder Textzeichenfolge, die zur eindeutigen Identifizierung des Gerätes durch den GPRS-Server verwendet wird. Gewöhnlich ist das die Telefonnummer des TWIG-Gerätes. Es wird keine ID benötigt, wenn GPRS nur für AGPS verwendet wird. Sonderzeichen wie #\_, sind nicht zulässig.

### Verwendung der erzwungenen GPRS-Bestätigung

Wenn aktiviert, ist eine GPRS-Bestätigung vom Netzwerk erforderlich. Andernfalls wird die Sendung der Nachricht dreimal wiederholt. Wenn das Senden nicht erfolgreich ist, wird stattdessen eine SMS verwendet, wenn die Sicherungsnummer definiert ist.

# Backup-SMS-Nummer (Servicenummer)

Telefonnummer, an die MPTP-Nachrichten als SMS gesendet werden, falls der GPRS-Modus aktiviert ist, aber keine GPRS-Verbindung verfügbar ist.

Ist keine *Servicenummer* hinterlegt, ist die SMS Backup-Funktion deaktiviert (Standard).

Es können Einschränkungen gelten. z.B. das Echtzeit-Tracking (TRR) per SMS ist nicht möglich.

### **Achtung!**

Die **Aktivierung einer** *Servicenummer* **kann hohe SMS-Übertragungskosten bedeuten.**

# GPRS-Verbindungsmodus

Mit dieser Einstellung wird bestimmt, wie die GPRS Verbindung zum Server aktiv bleibt.

*Nur Wiederverbindung:* Der *Wiederverbindungs-Modus* wird ständig verwendet. Das Gerät stellt in *Abständen eine erneute* GPRS-Verbindung zum Server her und empfängt alle ausstehenden Nachrichten vom Server. Die Nachrichten werden vom Gerät unverzüglich dem Server übermittelt.

*Immer aktiv*: die GPRS-Verbindung ist immer aktiv. Alle Nachrichten zwischen Server und Gerät werden unverzüglich übertragen.

#### *Wenn in der Ladestation:* Die GPRS-Verbindung ist *Immer aktiv* bei Einlage in das Ladegerät, andernfalls wird der *Wiederverbindungsmodus* verwendet.

Beachten Sie, dass wenn Sie *Immer aktiv* definieren, das Gerät möglicherweise nicht in den Ruhezustand versetzt wird, wodurch sich der Stromverbrauch erheblich erhöht und die Akkulaufzeit verkürzt wird.

### Wiederverbindungs-Intervall

Steuert den Sendeintervall von MO GPRS Wiederverbindungs-Nachrichten im *Wiederverbindungsmodus*. Das Gerät sendet Nachrichten zum erneuten Verbinden an den Server, um den Serverstatus und anstehende eingehende Nachrichten zu überprüfen. Der Standardwert beträgt 10 Minuten.

Sie können den Wert des *Wiederverbindungs-Intervalls* verringern, um die MT-Nachrichten-Latenz zu verbessern, auf Kosten eines erhöhten Overhead-Verkehrs.

Ist der *Wiederverbindungs-Intervall* auf **0** (Null) gesetzt, stellt das Gerät nur beim Einschalten oder beim Senden einer MO-Meldung wie EMG oder Tracking eine GPRS-Verbindung her. Es werden auch MT-Nachrichten übertragen, die MT-Latenz ist jedoch nicht definiert, es sei denn, Tracking ist aktiviert.

Der Wert des *Wiederverbindungs-Intervalls* wird auch im *Ruhemodus* in den *allgemeinen Einstellungen* verwendet.

### IP Servers

Das Gerät kann so eingestellt werden, dass die Datenübertragung per GPRS / IP Verbindung mit mehreren Servern erfolgt. Das Umschalten zwischen Servern erfolgt reibungslos, es kann jedoch zu Netzwerk bedingten Verzögerungen kommen.

#### Standard-Server

Dies ist der IP-Server, der für alle Nachrichten verwendet wird, wenn kein anderer Server definiert ist. Dies ist der Standardserver für MO-Nachrichten (Mobile Originated) und MT-Nachrichten (Mobile Terminated), um die Verbindung offen zu halten. Wird zB zur Geräteverwaltung und für Tracking verwendet. AAndere Server haben keine dauerhafte Verbindung, sondern werden nur zur Übertragung von MO (Mobile Originated) Nachrichten genutzt.

#### Server EMG

Wenn ein eigener Server definiert ist, wird dieser ausschließlich zum Versand aller Notfall-Nachrichten genutzt, alle anderen Nachrichten werden über die anderen, definierten Server wie den *Standard-Server* und den *INF-Server* übermittelt.

#### Achtung!

Werden Notfall-Nachrichten an die Adresse der Standard-Server-IP gesendet, wird empfohlen, die IP-Adresse für "Server-EMG" nicht zu konfigurieren, um unnötige Kosten der GPRS-Verbindung zu vermeiden.

#### INF-Server

*INF-Server* –-Einstellungen sind nur in Geräten des Typs TLP54EU, TLP53EU, TLP52EU, TLP51EU, TLP50EU, TUP93EU, TUP92EU, TUP91EU und TUP90EU möglich.

Wenn ein Info-Nachrichten-Server definiert ist werden alle MO Status -Nachrichten (wie Ein- /Ausschalten, Batteriestatus, usw.) darüber gesendet, alle anderen Nachrichten werden über den *Standard-Server* oder den *EMG-Server* (Notfall Nachrichten) versendet.

#### Achtung!

Werden INF-Nachrichten an die Adresse der Standard-Server IP übermittelt, wird empfohlen die IP-Adresse für "INF-Server" nicht zu konfigurieren um unnötige Kosten der GPRS-Verbindung zu vermeiden.

### URL

Definiert die URL-Adresse oder alternativ die IP-Adresse des Servers. (nur bei Geräten des Typs TLP54EU, TLP53EU, TLP52EU, TLP51EU, TLP50EU, TUP93EU, TUP92EU, TUP91EU und TUP90EU verfügbar).

### Port

Definiert den IP Port des Servers.

#### Protokoll

Protokoll-Einstellungen sind nur bei Geräten des Typs TLP54EU, TLP53EU, TLP52EU, TLP51EU, TLP50EU, TUP93EU, TUP92EU, TUP91EU und TUP90EU möglich.

Bestimmt das Format der ausgehenden Positionsnachrichten:

*MPTP:* alle ausgehenden Positionsnachrichten werden im MPTP-Format gesendet.

#### *Google Maps*: Alle ausgehenden

Positionsnachrichten werden als Google-Maps-Link gesendet. Datenfelder vom Ende der MPTP-Nachricht stehen am Ende des Hyperlinks in Klammern.

#### **Sicherheitsdienst**

Bestimmt, ob die GPRS-Verbindung mit SSL/TLS-Verschlüsselung gesichert ist oder nicht.

*Keine*: Die genutzte Verbindung ist nicht verschlüsselt.

*SSL/TLS*: Die eingesetzte Verbindung ist mit SSL/TLS-Verschlüsselung gesichert.

Standardeinstellung ist *Keine*.

#### Backup-Nummer

Telefonnummer, an die MPTP-Nachrichten als SMS gesendet werden, falls der GPRS-Modus aktiviert ist, die Server-GPRS-Verbindung jedoch nicht verfügbar ist.

# MPTP

### Kopfzeilen-Übersetzung

Legt fest, ob Sonderzeichen (? und !) am Anfang von MPTP-Nachrichten (sowohl als SMS als auch GPRS) durch Buchstaben ersetzt werden oder nicht. In einigen Mobilfunknetzen ist in SMS ein Ersatz erforderlich, wenn der Betreiber diese Zeichen für seine eigenen Zwecke verwendet.

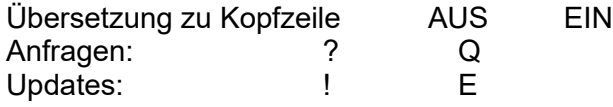

Die Standardeinstellung ist AUS.

die Einstellung der *Kopfzeilen-Übersetzung* muss in der Zentraleinheit identisch konfiguriert werden, sowohl in einem Server System als auch im TWIG Gerät.

#### Google Format

Aktiviert einen Modus, in dem alle ausgehenden Positionsnachrichten als Google Maps-Hyperlink gesendet werden. Datenfelder vom Ende der MPTP-Nachricht stehen am Ende des Hyperlinks in Klammern.

Geräte vom Gerätetyp TUP90EU und höher ermöglichen die Auswahl des Nachrichtenformats in *SOS-Ereignissen* separat für jeden SOS-Nachrichtenempfänger, z.B eine EMG-Nachricht an ein Smartphone als Google Maps-Hyperlink und eine weitere EMG-Nachricht an die Zentraleinheit im MPTP-Format.

#### Quelle mit fixer Position verwenden

Ist diese Option auf ON gesetzt, lautet der Wert des Positionsquellen-Datenfelds für MPTP-Nachrichten immer "GPS", unabhängig von der ursprünglichen Positionsquelle.Beacon sortieren & senden

#### Lokalisierungsgeräte Zahl & Sortierung für Übermittlung

Bestimmt, wie die Daten der Beacon sortiert und gesendet werden. Optionen sind:

- "Zwei Gruppen, viele übermitteln"= wie vorher.
- "Stärkste übermitteln" = nur die Daten des stärksten Beacon wird übermittelt.
- "Eine Gruppe, viele übermitteln" = Beacons werden auf Basis der Signalstärke vom stärksten zum schwächsten in eine Gruppe sortiert.
- "Am stärksten innerhalb der Suchzeit senden" = Es werden nur die stärksten Beacon-Daten innerhalb der Suchzeit gesendet.

#### Interne MPTP Befehle

Ermöglicht die Programmierung von Makros, die im Gerät auf die gleiche Weise ausgeführt werden wie MPTP-Befehle, die von der Zentralstation per SMS oder IP / GPRS gesendet werden, z. B. Tracking oder Positionsanforderung.

*Interne MPTP Befehle* können automatisch bei jedem Start oder Statuswechsel (Notruf Modus in den Nachalarm Modus) ausgeführt werden.

*Modus* definiert die Ausführungsbedingungen:

*AUS*: Dieser *interne MPTP Befehl* ist deaktiviert.

*Einschalten*: Dieser interne *MPTP Befehl* läuft automatisch bei jedem Ladevorgang des Gerätes.

*Nachalarm*: Dieser *interne MPTP Befehl* läuft automatisch beim Wechsel vom *Notruf Modus* in den *Nachalarm Modus*.

*Telefonnummer* des Empfängers einer SMSbasierten MPTP Nachricht.

*Befehl* ist der gerade auszuführende MPTP Befehl. Detailinformationen erhalten Sie mit dem TWIG Integrator Kit (*TWIG MPTP Specification*).

Beispielsweise kann das Tracking automatisch nach einem durchgeführten Notrufzyklus gestartet werden. Um diesen Modus auszuführen, muss der *Nachalarm Modus* in den *SOS-Einstellungen* auf EIN gesetzt werden.

# 13. Lage- und Ruhealarm

Lage- und Ruhealarm ist eine sensorgestützte Hilfe zum automatischen Auslösen des SOS-

Zyklus, auch wenn der Benutzer nicht in der Lage ist zum Drücken der SOS-Taste.

Um Fehlalarme zu vermeiden und im Bedarfsfall zeitgerecht Alarm auszulösen, müssen die Man Down-Alarmeinstellungen sorgfältig auf das Verwendungsszenario und die Umgebung abgestimmt werden. Der Anwender sollte jedenfalls eine Unterweisung im Umgang mit dem Lage- und Ruhealarm Funktionen erhalten.

### Sensor-Modus

*AUS*: Der Lage- und Ruhealarm ist ständig ausgeschaltet.

- *EIN*: Lage- und Ruhealarm ist immer in Betrieb, wenn das Gerät eingeschaltet ist.
- *Aktiviert EIN*: Der Lage- und Ruhealarm ist in Betrieb, wenn das Gerät eingeschaltet ist. Der Benutzer kann den Modus mit Taste 4 (TWIG Protector) ein- und ausschalten.
- *Aktiviert AUS*: Der Lage- und Ruhealarm ist ausgeschaltet, wenn das Gerät eingeschaltet ist, aber der Anwender die Funktion mit der Taste ..4" (TWIG Protector) ein- und ausschalten kann.

Beachten Sie, dass bei aktivierter *GPS Bewegungsempfindlichkeit* die Lage- und Ruhealarm Funktion nicht genutzt werden kann und deshalb invers dargestellt ist.

# Normalstatus Verzögerung

Bestimmt, wie lange das Gerät braucht, um in den Normalstatus zurück zu wechseln. *Normalstatus Verzögerung* ist hilfreich, um zu verhindern, dass irrtümlicherweise ein TWIG SOS Alarm abgebrochen wird. Dauer ist 1 - 5 Sekunden. Grundeinstellung ist 1 Sekunde.

### Alarmiert wenn

Setzt die Lage- und Ruhealarm Kriterien fest, wann ein automatischer TWIG SOS Alarm ausgelöst wird (*Standardeinstellung ist horizontal*):

- *Horizontal*: TWIG SOS wird gestartet, wenn die senkrechte Position des Geräts von der absoluten aufrechten Position um einen anzugebenden *Neigungswinkel* (Angabe in Grad) wechselt. Bewegungen des Gerätes bleiben unberücksichtigt.
- *Vertikal*: TWIG SOS wird gestartet, wenn die Ausrichtung des Geräts von der absolut aufrechten Position um einen anzugebenden *Neigungswinkel* (Angabe in Grad) wechselt. Bewegungen des Gerätes bleiben unberücksichtigt. Normalerweise tragen die Anwender das Gerät in einer horizontalen Position im Holster.

Siehe auch *Anhang A:* Illustration der *Lage- und Ruhealarm Neigungswinkel* zur Visualisierung der Alarmierungsfälle.

*Bewegungslosigkeit*: TWIG SOS wird gestartet, wenn die erkannte Gerätebewegung (Beschleunigung) einen durch die *Bewegungsempfindlichkeit* definierten Schwellenwert unterschreitet. Die Geräteorientierung spielt dabei keine Rolle.

#### *Horizontal + Bewegungsempfindlichkeit*

*aktiviert*: TWIG SOS wird gestartet, wenn die Ausrichtung der Hauptachse des Gerätes mehr als der *Neigungswinkel* (in Grad) von der absoluten aufrechten Position abweicht UND die erkannte Gerätebewegung (Beschleunigung) einen durch die *Bewegungsempfindlichkeit* definierten Schwellenwert unterschreitet.

#### *Vertikal + Bewegungsempfindlichkeit aktiviert*:

TWIG SOS wird gestartet, wenn die Ausrichtung der Gerätestrahlachse mehr als der *Neigungswinkel* (in Grad) von der absoluten aufrechten Position abweicht, UND die erkannte Gerätebewegung (Beschleunigung) unter einen durch die *Bewegungsempfindlichkeit* definierten Schwellenwert fällt.

### Bewegungsempfindlichkeit

*Aktivieren*: Berücksichtigt Bewegungskriterien und Orientierungskriterien gleichermaßen – siehe auch *Alarmiert wenn* oben.

*Schwellwert*: Der Schwellenwert der erkannten Gerätebewegung (Beschleunigung) zeigt entweder Bewegungsaktivität oder Bewegungsinaktivität an. Einstellungen zwischen 20-999 mG. Grundeinstellung ist 100 mG (1G =  $9,8$  m/s<sup>2</sup>).

### Dauer bis zum Alarm

Wenn der Lage- und Ruhesensor einen Alarm auslösenden Zustand erkennt (*vertikal* / *horizontal*/ *keine Bewegung*) definiert diese Einstellung eine Wartezeit, während der der Sensor auf die Wiederherstellung des Normalstatus wartet, bevor der Voralarm und schließlich der Alarm tatsächlich ausgelöst werden. Dies ist nützlich, um Fehlalarme zu vermeiden, z.B. in Fällen, in denen der Benutzer hinfällt oder sich hinsetzt, jedoch alles in Ordnung ist. Reichweite von 1 Sek. bis 18 Std: 12 Min: 14 Sek. Werkseinstellung sind 30 Sekunden.

### Dauer des Voralarms

Wenn der Lage- und Ruhealarm Sensor eine Alarm-Auslösebedingung bemerkt und die *Zeit bis* 

*zum Alarmbeginn* abgewartet hat, beginnt die Voralarm-Periode. Während des Voralarms wird der Benutzer akustisch und durch Vibrationen alarmiert (gemäß den *Einstellungen* / *Umgebungen*). Wird der Voralarm nicht innerhalb einer frei wählbaren Zeit gestoppt, startet der Alarmzyklus. Die Reichweite beträgt 1 Sek. bis 18 Std: 12 Min: 14 Sek. Werkseinstellung sind 30 Sekunden.

### Neigungswinkel (Lage- und Ruhealarm-Winkel)

Definiert den Neigungswinkel (in Grad), den das Gerät geneigt sein muss, bevor sich seine Ausrichtung von *vertikal* zu *horizontal* ändert. Grundeinstellung ist 45 Grad.

### Wiederholung des Notrufzyklus

*Einmal:*Die normale Ausrichtung / Bewegung muss wiederhergestellt sein, ehe der SOS-Zyklus erneut vom Sensor gestartet werden kann. (Standard)

*Wiederholung:* Der Lage- und Ruhealarm wird wiederholt und der SOS-Zyklus erneut gestartet, bis die normale Ausrichtung / Bewegung wiederhergestellt ist.

### Taschenlampe (Nur TWIG Bracer)

*EIN*: Das Blinken der LED-Taschenlampe ist während des Man Down-Voralarms aktiviert.

*AUS*:Das Blinken der LED-Taschenlampe ist während des Man Down-Voralarms deaktiviert.

### Pausedauer

*Lage- und Ruhealarm Pausen*funktion in Bezug auf die UI-Tasten. Diese Einstellung bestimmt die Zeit, zu der der Sensor angehalten wird, wenn der

Benutzer die *Lage- und Ruhealarm Pausenzeit*-Funktion aktiviert.

### Lage- und Ruhealarm-Pausenzeit-Menü

Die *Startzeit* definiert den Zeitwert der ersten wählbaren Lage–und Ruhelarm-Pausenlänge.

*Zeitschritt* definiert den Zeitwert zwischen den nächsten wählbaren Pausenzeitschritten.

Die *Anzahl der Menüelemente* definiert die Anzahl der auswählbaren Zeitwert-Alternativen, die im Lage- und Ruhealarm-Pausenmenü angezeigt werden.

#### Voralarm stornieren aktiviert

Wenn diese Option aktiviert ist, kann der Benutzer den Voralarm des Lage- und Ruhealarms durch eine Änderung der Ausrichtung oder Bewegung abbrechen.

Der Voralarm kann durch Drücken der BEENDEN-Taste abgebrochen werden.

### Lage- und Ruhealarm

Das mit Lage- und Ruhealarm+ ausgerüstete TWIG Gerät, warnt den Alarmempfänger auch in Situationen, in denen sich der Benutzer nicht bewegt (z. B. aufgrund von Bewusstlosigkeit), wenn der Alarm vom absoluten Neigungswinkel nicht abweicht oder die Ohnmacht kein Fallen beinhaltet.

### Dauer der Bewegungslosigkeit

Wenn die Lage- und Ruhealarm-Kriterien *Horizontal* oder *Vertikal* angewendet werden (siehe

Konfigurationsanleitung YZ6501-18-DE Alle Rechte vorbehalten. © Twig Com Ltd. 2011-2022 16

*Alarmiert wenn*), kann ein zusätzlicher Trigger *Lage- und Ruhealarm* festgelegt werden. Die Lage- und Ruhealarm -Einstellungen der *Bewegungslosigkeitsdauer* definiert die Wartezeit in Sekunden, bevor der Voralarm und schließlich der Alarm ausgelöst werden. Lage- und Ruhealarm ist inaktiv, wenn die *Bewegungslosigkeitsdauer* auf "0" gesetzt ist.

### Lage-, Ruhe-, Aufprall- und Sturzalarm

*Freier Fall*: Definiert, wann das Gerät den SOS-Zyklus auslöst, wenn eine Situation im freien Fall eintritt. Die Grenze ist auf ca. 2,5 Meter freien Fall eingestellt, um einen Alarm auszulösen.

*Aufprall*: schaltet die Funktion ein, um die Auswirkung von z.B. Unfall oder Sturz zu ermitteln. Achtung: es kann bei sehr raschen Auf- und Niederbewegungen zu Fehlalarmen kommen.

# 14. Zeitalarm (Life-Check, Zähleralarm)

Zeitalarm ist eine effektive, zeitgesteuerte Hilfe zum Auslösen von TWIG SOS, wenn risikoreiche "Code Yellow" -Szenarien eintreten, selbst wenn der Benutzer nicht in der Lage ist um durch Drücken der SOS-Taste Alarm auszulösen.

*Interaktiver Zeitalarm* kann auch das Auslösen eines Alarms in einer Alarmzentrale (ARC) unterstützen, wenn Szenarien auftreten, in denen ein Verlust der Mobilfunk-Netzabdeckung zu erwarten ist und die Übertragung von SOS vom TWIG-Gerät zum ARC gefährdet ist.

Wenn *Interaktiver Zeitalarm* gewählt wird, ist eine sorgfältige Integration in das ARC-System

erforderlich, um die Risiken von Einzelarbeitern effektiv zu verwalten.

# **Tastensteuerung**

Die aktivierte Tastensteuerung von Amber Alert ermöglicht die Auswahl des Telefonnummerntyps mit TWIG One- und TWIG One Ex-Geräten

# Zeitalarm Modus

- *AUS*: Der Zeitalarm ist inaktiv und kann vom Anwender nicht aktiviert werden (Werkseinstellung).
- *INTERAKTIV*: Der Zeitalarm ist aktiviert und muss mit Hilfe der Notrufzentrale vom Anwender in Betrieb genommen werden.
- Der Hauptalarm-Timer, nach dessen Ablauf "Code gelb" zu "Code rot" wird, muss vom ARC-System implementiert werden. Der Vorteil dieser Vorgangsweise besteht darin, dass bei Zentrale ein Alarm ausgelöst wird, auch wenn das TWIG-Gerät nach dem Einstellen des Zeitalarms die Mobilfunk-Netzabdeckung verliert.

Im TWIG Gerät wird ein Timer synchron zu einem Timer in der Alarmzentrale, mit gleicher Gültigkeitsdauer, eingestellt. Der Voralarm gibt dem Anwender Gelegenheit zum Alarmabbruch, wenn die Zeit abgelaufen ist.

Nach der Zeitalarm-Aktivierung durch den Benutzer wird die Aktivierungsanforderung an die *Aktivierungs-Telefonnummer* der Zentrale gesendet, entweder als MPTP-SMS, als GPRS-Nachricht oder als Sprachanruf. Der Zeitalarm wird nur gestartet, wenn das Gerät eine Aktivierungsbestätigung (ACK) von der

*Aktivierungsnummer* erhält. Danach wird eine Aktivierungsanzeige (IND) an ARC gesendet.

Der Zeitalarm wird auf die gleiche Weise reaktiviert wie er zum ersten Mal gestartet wurde.

Nach der Zeitalarm-Deaktivierung durch den Benutzer wird eine Deaktivierungsanforderung an die *Deaktivierungs-Telefonnummer* der Zentrale gesendet, entweder als MPTP-SMS, als GPRS-Nachricht oder als Sprachanruf. Der Zeitalarm wird nur deaktiviert, wenn das Gerät eine Deaktivierungsbestätigung (ACK) von der ARC *Deaktivierungsnummer* erhält. Danach wird eine Deaktivierungsanzeige (IND) an ARC gesendet.

### *LOKAL*:

- Der Zeitalarm ist aktiv und muss vom Anwender aktiviert werden (Standard).
- Der Alarm-Timer, nach dessen Ablauf "Code gelb" zu "Code rot" wird, läuft im TWIG Gerät. Der gleiche Timer informiert den Benutzer mittels Voralarm, wann der Zeitalarm wieder zu aktivieren oder auszuschalten ist.

Nach der Aktivierung des Zeitalarms durch den Benutzer wird die Aktivierungsanzeige entweder als MPTP-SMS, als GPRS-Nachricht oder als Sprachanruf an die *Aktivierungs-Telefonnummer* der Zentrale gesendet.

Der Zeitalarm wird auf die gleiche Weise reaktiviert wie er zum ersten Mal gestartet wurde.

Nach der Deaktivierung des Zeitalarms durch den Benutzer wird die Deaktivierungsanzeige entweder als MPTP-SMS- oder GPRS-Nachricht oder als Sprachanruf an die

*Deaktivierungs-Telefonnummer* der Zentrale gesendet.

Der Zeitalarm wird gestartet und beendet, ob das Gerät eine Bestätigung (ACK) von der Zentrale erhält oder nicht.

# ACK erforderlich

Nur mit TWIG Point Remote Configurator anwendbar.

# Telefonnummern Typ

Bestimmt, ob SMS, GPRS oder Anruf zur Amber Alert Aktivierung/Deaktivierung sowie zur Bestätigung (ACK) und für die Aktivierungs- /Deaktiverungsanzeige (IND) genutzt werden.

*ANRUF*: Das Gerät ruft die *Aktivierungsnummer* oder *Deaktivierungsnummer*, an um die Aktivierung oder Deaktivierung des Zeitalarms anzufragen (*Interaktiver Modus*) oder anzuzeigen (*Lokaler Modus*).

Während eines Telefongesprächs kann der Benutzer die Dauer des Amber-Alarm-Timers auswählen, indem er die Gerätetaste 2 Sekunden lang drückt: 1 = 30 Min., 2 = 1 Std., 3 = 1 Std. 30 Min., 4 = 2 Std. Die Auswahl wird als DTMF an die ARC übertragen.

Aktivierungs- / Deaktivierungsbestätigung (ACK) und Aktivierungs- / Deaktivierungsanzeige (IND) werden per SMS oder GPRS übertragen.

*SMS*: Das Gerät sendet eine MPTP-SMS-

Nachricht an die *Aktivierungs*oder*Deaktivierungs-Telefonnummer*, um die Aktivierung oder Deaktivierung des Zeitalarms anzufordern (*Interaktiver Modus*) oder anzuzeigen (*Lokaler Modus*). Die

Aktivierungsanfrage beinhaltet die Timer-Zeiten.

Aktivierungs-/Deaktivierungsbestätigung (ACK) und Anzeige (IND) erfolgen per SMS.

*SMS* **(GPRS)**: Wenn die *Aktivierungs-*

*/Deaktivierungs-Telefonnummer* "GPRS" (ohne "") lautet, sendet das Gerät eine MPTP-GPRS-Nachricht an den *IP Server Default*um die Aktivierung/Deaktivierung des Zeitalarms anzufordern (*interaktiver Modus*) oder anzuzeigen (*lokaler Modus*). Die Aktivierungsanfrage beinhaltet die Timer-Zeiten.

Aktivierungs-/Deaktivierungs-Bestätigung (ACK) und Aktivierungs-/Deaktivierungs-Anzeige (IND) erfolgen über GPRS.

# Zeitalarm-Rufnummer

Definiert die Telefonnummer, die das Gerät anruft, nachdem es eine

Aktivierungsanforderungsnachricht an die Aktivierungs-Rufnummer gesendet hat (nur im interaktiven Modus verfügbar).

# Aktivierungs-Telefonnummer

definiert die Nummer, an welche die Aktivierungsanrufe und SMS des Zeitalarms erfolgen. Bei Einstellung von **GPRS** werden alle GPRS-Nachrichten an den *Standard IP Server* gesendet.

### Deaktivierungsnummer

definiert die Nummer, an welche die Deaktivierungsanrufe und SMS des Zeitalarms erfolgen. Bei Einstellung von **GPRS**, werden alle

GPRS-Nachrichten an den *Standard IP Server* gesendet.

Ist das Feld leer, wird standardmäßig die Aktivierungs-Telefonnummer verwendet.

### Zeit des Voralarms

Hier wird festgelegt, wie lange vor Ablauf des Zeitalarm-Timers, der Voralarm gestartet wird.

Während des Voralarms kann der Anwender den Zeitalarm entweder zurücksetzen oder ganz ausschalten. Ist der Modus *Interaktiv*, muss das Gerät vor Ablauf des Timers eine (erneute) Aktivierungs- / Deaktivierungsbestätigung (ACK) von der *Deaktivierungs-Telefonnummer* der Zentrale erhalten.

# Zeit

Bestimmt die Zeit in Minuten, nach der der Countdown startet.

### Zeitauswahl Menü des Zeitalarms

Die *Startzeit* definiert den Zeitwert der ersten wählbaren Zeit des Zeitalarm-Timers.

*Zeitschritt* definiert den Zeitwert zwischen den nächsten wählbaren Zeitschritten des Zeitalarm-Timers.

Die *Anzahl der Menüelemente* definiert die Anzahl der auswählbaren Zeitwert-Alternativen, die im Zeitalarm-Timer-Menü angezeigt werden.

### 15. Geräte mit geringer Reichweite (SRD)

Die TWIG Geräteeinstellungen für SRD-Geräte werden in diesem Abschnitt behandelt.

SRD-Peripheriegeräte kommunizieren mit einem SRD-Transceiver im TWIG-Gerät über eine Zweiwege-ISM-Band HF-Verbindung mit 869 MHz.

### **Achtung!**

**SRD-RF-Transceiver sind nur in TWIG-Geräten mit der Option SRD oder SRD3 enthalten. Die seit Mai 2018 verfügbare SRD3-Option ermöglicht zusätzlich zur TWIG SRD-Kompatibilität eine Standortbestimmung mithilfe von WiFi und Bluetooth Low Energy.**

Mit der Option SRD oder SRD3 kann das TWIG-Gerät gleichzeitig mit dem SRD-Transceiver TWIG Remote Button der Kategorie 2, TWIG Beacon-Ortungsgeräten, TWIG-Tag-Kennungen und TWIG-Türsensoren betrieben werden.

#### **Achtung!**

**Aktivierte SRD Transceiver erhöhen den Stromverbrauch des TWIG Gerätes und verkürzen somit die Akkulaufzeit.**

Der SRD-Transceiver ist vollständig ausgeschaltet, wenn keine TWIG Remote Button-Transceiver mit dem Gerät gekoppelt sind und *TWIG Beacon* und *TWIG Tag* deaktiviert sind. (Aktivierung = AUS).

# TWIG Remote Button SRD

TWIG Remote Button bietet eine flexible Lösung, um Remote-Prozesse mit dem TWIG-Gerät auszulösen. TWIG Remote Button ist eine Fernbedienungstaste im Umfeld eines SRD-Receivers, um einen Hilferuf auszulösen, kann jedoch keine Kommunikation gewährleisten, um

einer in Not geratenen Person Hilfe durch einen Notruf zu ermöglichen.

Maximal 5 TWIG Remote Button SRD können mit einem TWIG Gerät verbunden werden.

#### Hinzufügen und Entfernen eines TWIG Remote Button SRD

- *ID*: definiert die Seriennummer des TWIG Remote Button, um an das TWIG Gerät angekoppelt zu werden.
- *ID abrufen*: Klicken Sie auf die Schaltfläche *ID abrufen*, um den Paarungsmodus zu aktivieren. Drücken Sie danach auf den TWIG Remote Button. Die Anzeige am TWIG Remote Button leuchtet zuerst rot und nach dem Verbindungsaufbau grün.

Um einen TWIG Remote Button zu entfernen, löschen Sie die entsprechende *Geräte-ID* und klicken Sie dann auf *Ins Gerät schreiben*.

#### Notrufzyklus durch den TWIG Remote Button

Wenn der SOS-Zyklus über den TWIG Remote Button eingeleitet wird, enthält die EMG-Nachricht das Textfeld *SOS-Texte / TWIG Remote Button* (Standardwert ist SOS-TASTE), gefolgt von der *Gerätenummer* (1 bis 5).

# TWIG Beacon Lokalisierungsgerät

TWIG Beacon Lokalisierungsgeräte ergänzen TWIG AGNSS um die Sicherstellung einer Indoor-Lokalisierung für Unternehmen mit Fabriken, Lagerhäusern und Produktionshallen. Die Anzahl und damit die Standortgenauigkeit sind frei wählbar und können den Anforderungen optimal angepasst werden.

#### TWIG Beacon aktiviert

*AUS*: Der SRD Transceiver des TWIG Personenschutzgerätes ist nicht aktiviert, um TWIG Beacon-Signale zu empfangen. Er kann jedoch aktiviert sein, um mit anderen TWIG SRD-Geräten zu kommunizieren.

#### Warnung bei schwacher Batterie

Hier wird bestimmt, ob der Batteriezustand bei schwacher Batterie des TWIG Beacon vom TWIG Gerät an die Zentrale weitergemeldet wird.

- *EIN*: Eine Warnmeldung für niedrigen Batteriestand wird gesendet, wenn das Gerät einen TWIG Beacon mit niedrigem Batteriestatus registriert. Die Meldung "Schwacher Akku" wird nur einmal gesendet. Wenn das Gerät vom selben Beacon die Meldung "Batterie schwach gelöscht" erhält, wird der Batteriestatus dieses TWIG Beacon zurückgesetzt.
- *AUS*: Das Gerät leitet keine Warnungen über schwache Batterie vom TWIG Beacon an die Zentrale weiter.

#### Suchdauer des TWIG Beacon SRD

Definiert die maximale Zeit, in der die Beacon-Signale überwacht werden. Zeitspanne von 0 bis 4 Min. 14 Sek. Grundeinstellung sind 5 Sekunden.

#### TWIG Beacon SRD Ruhedauer

Definiert die Ruhezeit des SRD-Transceivers, während der das TWIG-Alarmgerät keine Signale von Beacons empfängt. Ist der Wert auf "0" gesetzt, wartet der SRD Transceiver permanent auf ein Beacon Signal. Beachten Sie, dass dies den Stromverbrauch beeinflusst. Zeitspanne von 0

bis 4 Min. 14 Sek. Werkseinstellung sind 10 Sekunden.

#### Namen des Beacon auf dem Display anzeigen

#### *Die Einstellung legt fest, ob der Beacon-Name auf dem Gerätedisplay angezeigt wird, wenn es verfügbare Beacons scannt.*

*EIN*: Der Name des empfangenen Beacon wird am Display angezeigt. Nach dem Scan des Beacon wird sein Name in normaler Farbe am Display angezeigt angezeigt. Wenn das Gerät mit dem Scannen des nächsten Beacons beginnt, wird der angezeigte Beacon-Name mit negativer Farbe angezeigt, bis ein neues Beacon-Signal empfangen oder das Gerät neu gestartet wird. Wenn der Name des Beacon nicht konfiguriert ist, wird anstatt des Namen die ID-Nummer angezeigt. Weiters werden BLE-Beacon- und WiFi-Basisstations-Namen angezeigt, wenn das Personenschutzgerät mit der SRD3-Option ausgestattet ist und das Scannen von BLE-Beacons und WiFi-Basisstationen im Gerät aktiviert ist.

*AUS*: Der Name des empfangenen Beacon wird nicht am Display angezeigt.

#### Lokalisierungsgerätdata Speicherdauer

Gibt an, wie lange die empfangenen TWIG Beacon-Daten im Gerätespeicher gespeichert werden. Unabhängig von dieser Einstellung, werden die Beacon-Daten gelöscht, wenn das Gerät ausgeschaltet wird.

# TWIG Tag / TWIG Door Sensor RFID

TWIG Tag / TWIG Door Sensor RFID sind eine kostengünstige Lösung für die Anwesenheitsüberwachung, als CheckIn- /

CheckOut-Punkt, das Logistik-Management und viele andere Berichtsanwendungen.

Wenn TWIG Tag oder TWIG Door Sensor RFID mit kompatiblen TWIG Geräten verbunden ist, wird eine *!INF* -Meldung an die Zentrale gesendet mit Statuscode 019, dem Text "*RFTag*", der 8-stelligen Tag-ID und dem Zeitstempel.

#### Tag/Door Sensor aktiviert

Aktiviert das TWIG Gerät für Nachrichten, die vom TWIG Tag / TWIG Türsensor gesendet werden.

- *EIN*: Der SRD-Transceiver des TWIG Personnenotsignalgeräts ist eingeschaltet, um TWIG Tag-/TWIG Door Sensor -Signale zu hören.
- *AUS*: Der SRD-Transceiver des persönlichen TWIG Alarmgeräts ist nicht aktiviert, um TWIG Tag- / TWIG-Türsensor-Signale zu hören. Er kann jedoch aktiviert sein, um mit anderen Arten von TWIG SRD-Geräten zu kommunizieren.

# 16. WLAN und BLE Lokalisierung

TWIG Geräte, die mit der Option SRD3 ausgestattet sind, können mit dem TWIG Point Netloc Hybrid Ortungsdienst lokalisiert werden, der auch das Auffinden von WiFi-Basisstationen und BLE-Beacons ermöglicht.

#### Aktivierung des BLE Beacon Scan

*EIN*: Das Gerät scannt alle BLE Beacons für eine hybride Lokalisierung.

*AUS*: Das Gerät scannt keine BLE Beacons zur hybriden Lokalisierung.

#### Aktivierung der WLAN AP Scan

*EIN*: Das Gerät durchsucht alle WLAN Basisstationen für hybride Lokalisierung.

*AUS*: Das Gerät durchsucht alle WiFi-Basisstationen nach Hybrid-Standorten.

#### Sortierung nach Beacon-Namen

Der zum Filtern verwendete Beacon-Name wird hier definiert.

Die BLE/Wi-Fi Beacons können nach Namen sortiert werden. Ist der Beacon-Name definiert, werden BLE / WiFi-Beacon-Daten nur verwendet, wenn die Namen übereinstimmen.

Ist kein Beacon Name definiert, verwendet das Gerät alle BLE / WiFi-Beacon-Daten.

### 17 TWIG FirmwareLoader

Die TWIG-Gerätesoftware ("Firmware") wurde im eigenen Haus entwickelt, um beste Qualität, Produktinnovation und Kundenunterstützung zu gewährleisten.

TWIG-Basisgeräte können auf die neueste Firmware-Version aktualisiert werden, indem die Geräte mit der TWIG Firmware Loader-Anwendung an einen PC angeschlossen werden.

### Installation des TWIG FirmwareLoader

TWIG Firmware Loader ist kompatibel mit allen Gerätetypen TLP54EU, TLP53EU, TLP52EU, TLP51EU, TLP50EU, TUP93EU, TUP92EU, TUP91EU, TUP90EU und TCP90EU einfach zu installieren und mit minimalen Anwendungsfehler-Risiko.

Laden Sie die neueste TWIG Firmware Loader-Anwendung (.exe) [www.twigcom.com](http://www.twigcom.com/) (https://www.twigcom.com/shop/product/swf-twigfirmwareloader-4796) herunter und speichern Sie sie auf Ihrem Computer Die Anwendung ist ohne zusätzliche Installation sofort einsatzbereit.

Geräte der Typen TLP52EU, TLP51EU, TLP50EU, TUP93EU, TUP92EU, TUP91EU, TUP90EU und TCP90EU benötigen Windows HID Interface, ein eigener USB-Treiber ist nicht erforderlich. Wird ein TWIG Gerät das erste Mal an den PC angeschlossen, erkennt der Computer das Gerät selbständig und installiert die Treiber automatisch.

#### **Achtung!**

**Verwenden Sie die richtigen TWIG Configurator- und TWIG Firmware Loader-Versionen, die Ihrem TWIG-Gerätetyp entsprechen. Der Gerätetyp (TUP93EU, TUP92EU…) ist am Typenschild auf der Geräte-Rückseite aufgedruckt.**

Systemanforderungen:Windows 10, Windows 8, Windows 7, Windows Vista oder Windows XP. Der USB-Anschluss, das USB-/Mini-USB-Kabel und der C-Adapter oder eine Programmier-Station.

### Updating der Geräte Firmware

Schließen Sie das TWIG-Gerät mit einem USB-/Mini-USB-Kabel (ACU) mittels "Clip" an Ihren Computer an oder nutzen Sie die Programmierstation. TWIG EX-Geräte der Gerätetypen TLP53EU, TLP51EU, TLP50EU und TUP92EU dürfen mit keinem anderen Ladekabel als dem FME92EU oder FCE92EU an einen PC oder ein Ladegerät angeschlossen werden. **Achtung!** 

**Die TWIG Ladestation CTA81 unterstützt keine USB-Verbindung.**

Schalten Sie dann das Gerät ein.

Öffnen Sie den TWIG FirmwareLoader Anwendung durch Doppelklick auf die .EXE-Datei auf Ihrem Computer.

Wenn die Anwendung den Gerätenamen anzeigt, klicken Sie auf Auswählen.*Auswählen*.

Im neuen Anwendungsfenster klicken Sie auf *Begin Update.* Die neueste Version wird oben im Fenster angezeigt (z.B. CT3P.01.010.0000).

### Geräteeinstellungen sichern

TWIG Firmware Loader behält die Geräteeinstellungen während des Firmware-Updates bei.

Es wird empfohlen, die Geräteeinstellungen vor dem Firmware-Update mit der *in Datei speichern* -Funktion des *TWIG Configurator* zu sichern.

Wenn *TWIG Configurator* nach dem Aktualisieren der Firmware und dem Neustart das Kennwort anfordert und Sie es verloren haben, setzen Sie das Gerät auf die *Werkseinstellungen* zurück. Starten Sie das Gerät neu *Gerät neu starten* und sichern Sie die Geräteeinstellungen aus der Datei *Datei auslesen* zurück.

### Firmware Versionen

In der Firmware-Versionsnummer bestimmen die ersten 4 Zeichen den Gerätetyp. Der zweite und dritte Nummernsatz sind Versionsnummern. Der letzte Eintrag ist die Kunden- Versions-**Identifikation** 

TLP54EU: CT5P = TWIG Neo

TLP53EU: CT5P = TWIG One CT5P = TWIG One Ex

TLP52EU: CT5P = TWIG Neo

TLP51EU: CT5P = TWIG One CT5P = TWIG One Ex

TLP50EU: CT5P = TWIG One CT5P = TWIG One Ex

TUP93EU: CT4B = TWIG SOSCard

RG310/RG170: CT4G = TWIG Bracer

TUP92EU:

CT4P = TWIG Protector Ex 3G CT4P = TWIG Protector Pro Ex 3G CT4P = TWIG Protector 3G CT4P = TWIG Protector Pro 3G CT4P = TWIG Protector EasyS 3G

TUP91EU: CT4W = TWIG Embody

#### TUP90EU:

CT3P = TWIG Protector Pro, TWIG Protector 3G CT3E = TWIG Protector Easy 3G CT3S = TWIG Sure

Ein Gerät kann normalerweise nicht mit einem anderen Firmware-Typ als dem bereits im Gerät vorhandenen kommunizieren. Wenn Sie dies zum Beispiel zum Testen benötigen, wenden Sie sich bitte an den Twig Com-Support [support@twigcom.com](mailto:support@twigcom.com) oder +358 40 510 5058.

### Anhang A: Lage- und Ruhealarm Neigungswinkel Abbildungen

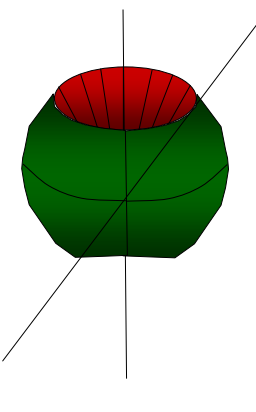

# Tilt angle e.g 45° Allowed orientation in green. Both on top and bottom. If tilted more than 135 degrees, again in allowed orientation. Alarm when in RED area NOTE, that also movement condition must be met

# Alerts when vertical

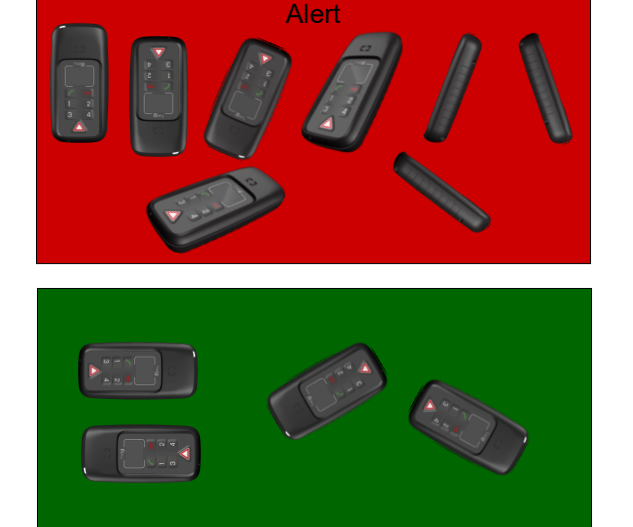

No aler

### Alerts when horizontal

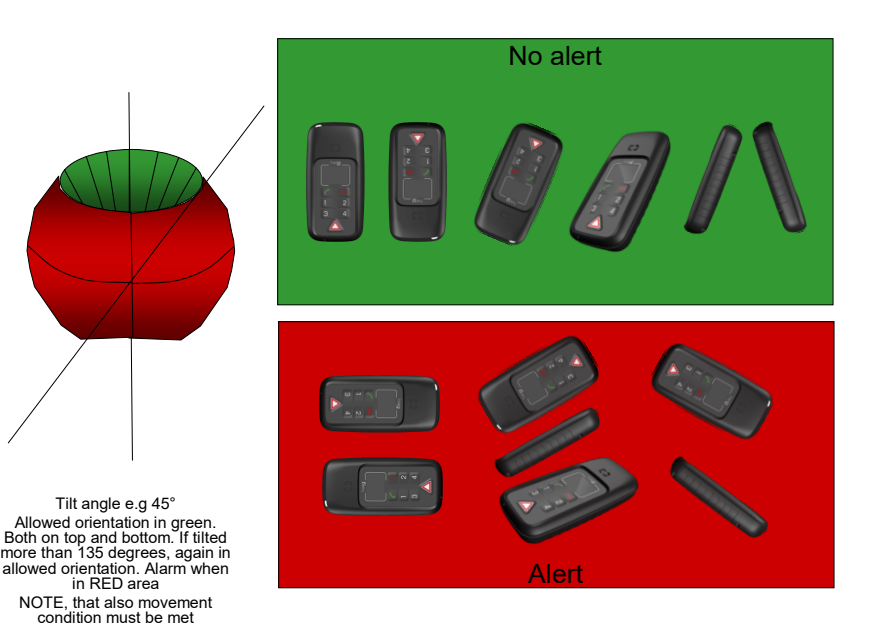

# Anhang B: Wörterverzeichnis

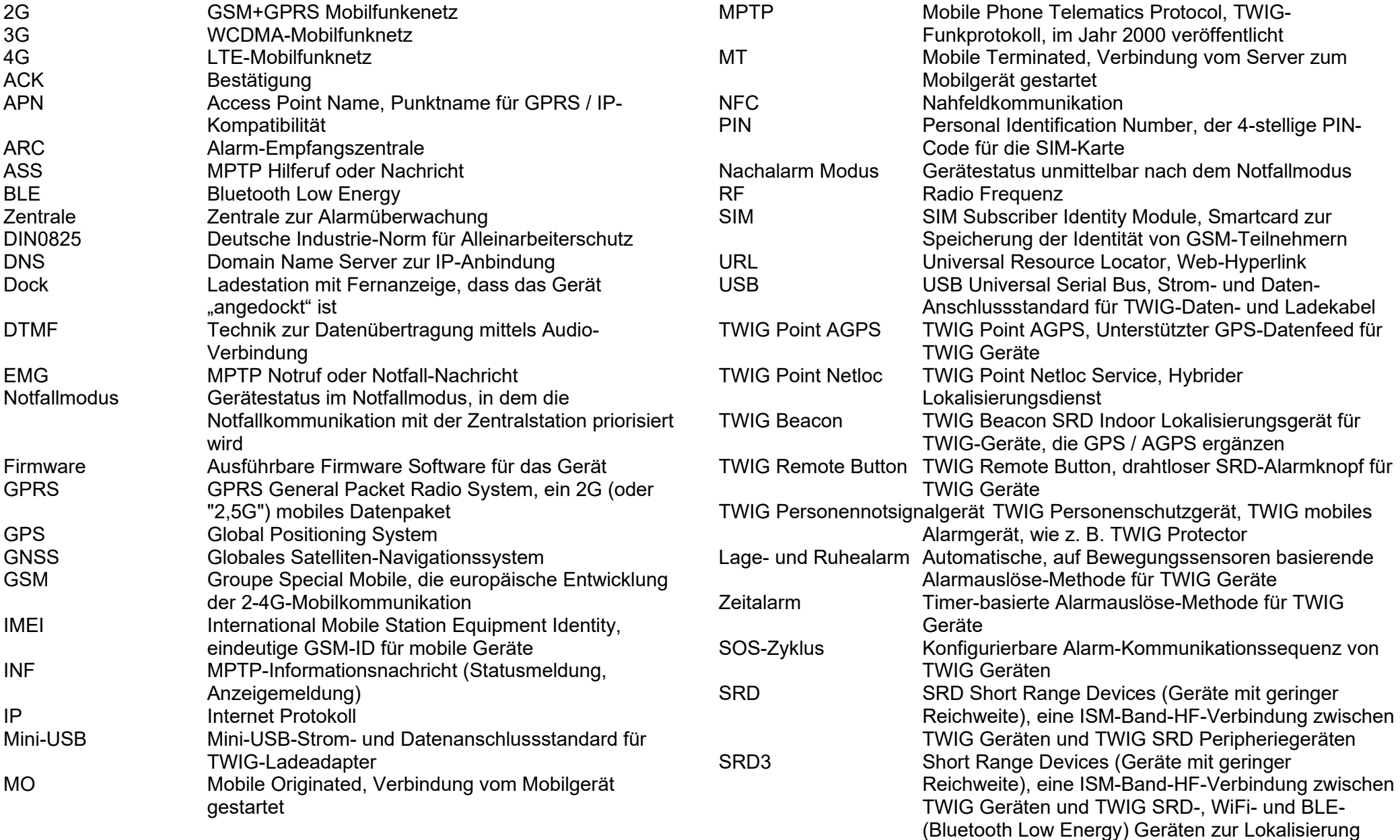

Konfigurationsanleitung YZ6501-18-DE Alle Rechte vorbehalten. © Twig Com Ltd. 2011-2022 24 24

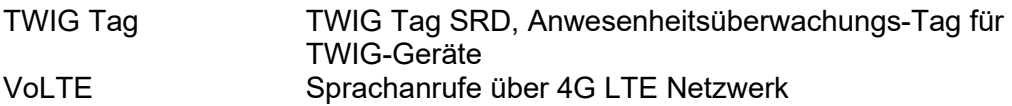